# **Příručka pro sadu** *artus***® CMV TM PCR**

 $\overline{\smash[b]{\Sigma}}$  24 (katalogové č. 4503163)  $\overline{\smash[b]{\sum}}$  96 (katalogové č. 4503165)

In vitro diagnostikum pro kvantitativní stanovení

Pro použití se systémy *ABI PRISM*® *7000*, *7700* a *7900HT Sequence Detection System*

Prosinec 2014 – verze 1

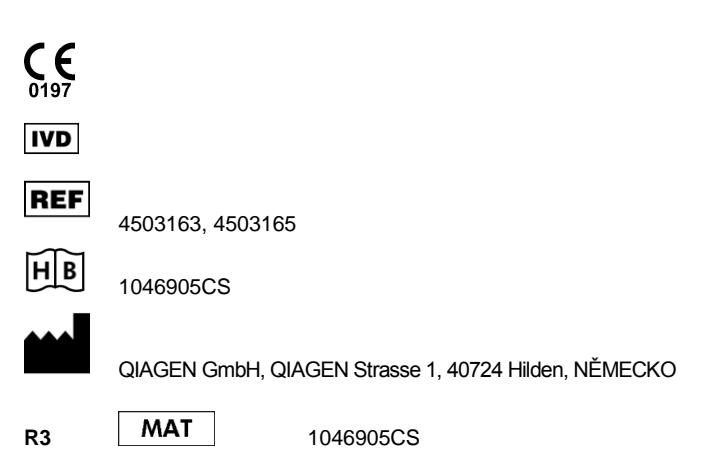

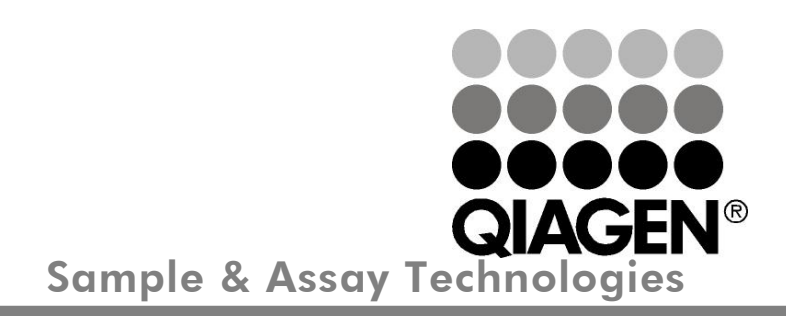

# **QIAGEN Sample and Assay Technologies**

QIAGEN je vedoucím poskytovatelem inovativních technologií přípravy vzorků a analýz, které umožňují izolaci a detekci obsahu jakéhokoliv biologického vzorku. Naše pokročilé, vysoce kvalitní produkty a služby Vám zajistí spolehlivý výsledek.

### **QIAGEN určuje standardy:**

- v purifikaci DNA, RNA a proteinů
- v analýzách nukleových kyselin a proteinů
- ve výzkumu microRNA a RNAi
- v automatizaci technologií pro přípravu vzorků a jejich analýz.

Naší misí je umožnit Vám dosáhnout vynikajících výsledků a technických úspěchů. Více informací naleznete na stránkách www.qiagen.com.

# Obsah

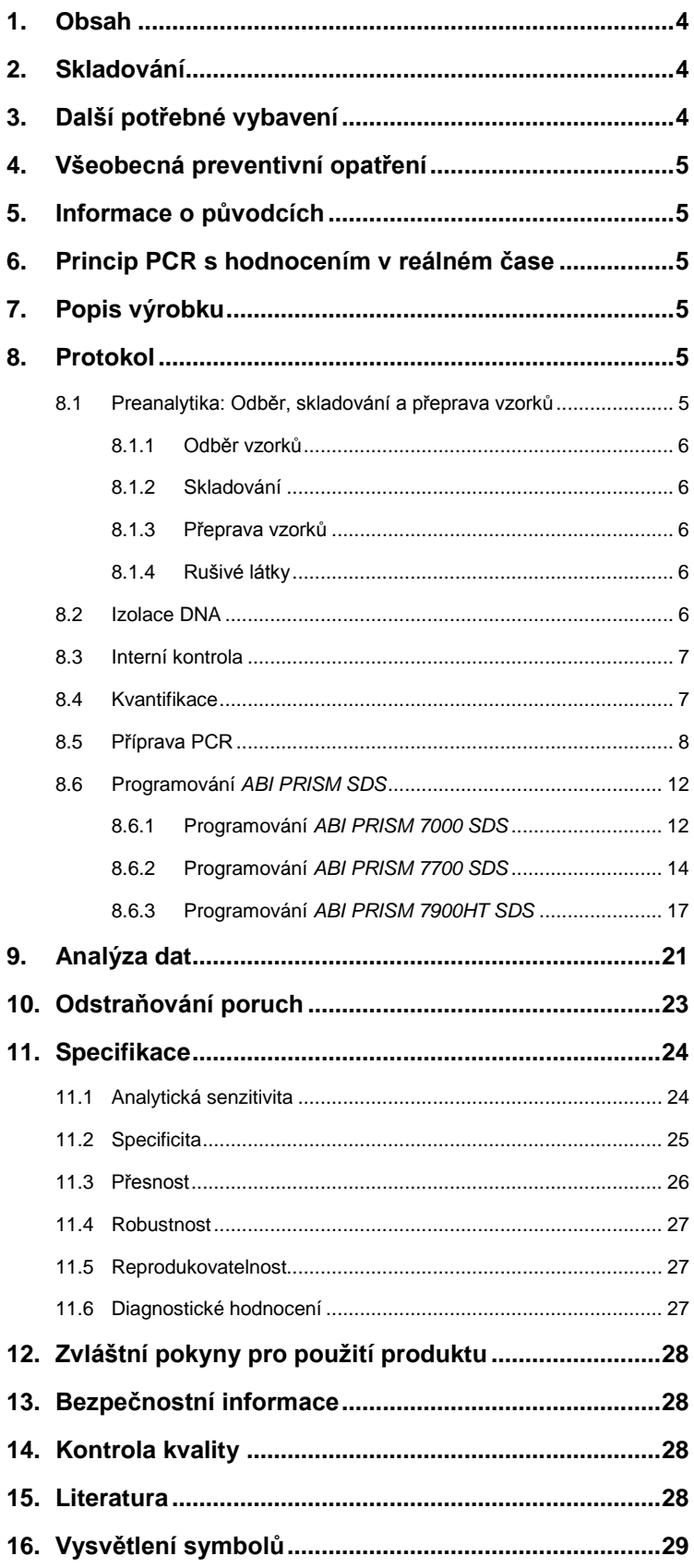

# **Sada** *artus* **CMV TM PCR**

Pro použití se systémy *ABI PRISM 7000, 7700 a 7900HT Sequence Detection System* ke kvantitativnímu průkazu DNA viru CMV z EDTA plazmy.

**Upozornění:** Sadu *artus* CMV TM PCR nelze použít ve spojení se systémem *GeneAmp*® *5700 SDS* ani s formátem destiček s 384 jamkami systému *ABI PRISM 7900HT SDS*.

# <span id="page-3-0"></span>**1. Obsah**

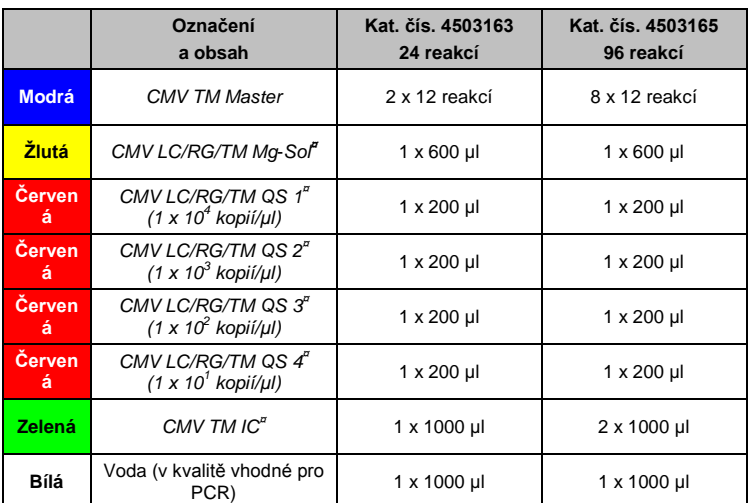

**¤** *QS* = *Kvantifikační standard*

<span id="page-3-3"></span>*IC* = *Interní kontrola Mg-Sol* = *Roztok hořčíku*

# <span id="page-3-1"></span>**2. Skladování**

Komponenty sady *artus* CMV TM PCR se skladují při teplotě −15 °C až −30 °C a mají trvanlivost do data uvedeného na štítku. Zabraňte opakovanému rozmrazení a zmrazení (> 2x), snižuje se tím senzitivita. Při nepravidelném používání by proto měly být reagencie alikvotovány. V případě, že je nutné komponenty skladovat při teplotě +4°C, skladujte je takto maximálně po dobu pěti hodin.

# <span id="page-3-2"></span>**3. Další potřebné vybavení**

- Laboratorní rukavice bez pudru
- Sada k izolaci DNA (viz **[8.2](#page-5-4) [Izolace DNA](#page-5-4)**)
- Pipety (nastavitelné)
- Sterilní pipetovací špičky s filtrem
- Vortex mixer
- Stolní centrifuga s rotorem pro 2 ml zkumavky
- Centrifuga s rotorem pro mikrodestičky (volitelné)
- · 96jamková reakční destička/zkumavky pro optická měření s odpovídajícími optickými uzavíracími prostředky (viz **[8.5](#page-7-0) [Příprava PCR](#page-7-0)**)
- 96jamkový dvojdílný přídržný rám k použití s optickými reakčními zkumavkami (*96 Well Tray/Retainer Set*, kat. č. 403 081, Applied Biosystems), viz **[8.5](#page-7-0) [Příprava PCR](#page-7-0)**
- Kompresní podložka pro použití s optickými lepicími foliemi (*Optical Cover Compression Pads*, kat. č. 4 312 639, Applied Biosystems), viz **[8.5](#page-7-0) [Příprava PCR](#page-7-0)**
- Aplikátor k uzavření reakčních destiček při použití optických lepicích folií (*Adhesive Seal Applicator Kit*, kat. č. 4 333 183, Applied Biosystems)
- *ABI PRISM 7000* (software verze 1.0.1), *7700* (software verze 1.9.1) nebo *7900HT SDS* (software verze 2.1)

 $\overline{a}$ 

<sup>\*</sup> Použití reakčních zkumavek s vypouklými víčky k optickým měřením je přípustné pouze pro ABI PRISM 7700 SDS a vyžaduje změnu nastavení<br>doby osvitu (viz [8.6.2](#page-13-0) Programování ABI PRISM 7700 SDS[, 8.6.2.5](#page-15-0) Důležitá přídavná nastav

**Upozornění:** Při uvedení přístrojů do provozu je bezpodmínečně nutná jsoucí platná kalibrace barviv (*Pure Spectra Component File*) a pozadí (*Background Component File*).

# <span id="page-4-0"></span>**4. Všeobecná preventivní opatření**

Uživatel by měl dbát na následující:

- Používejte sterilní pipetovací špičky s filtrem.
- Skladujte, izolujte a přidávejte pozitivní materiál (vzorky, kontroly, amplifikáty) do reakce na jiném místě než ostatní reagencie.
- Všechny komponenty před počátkem testu úplně rozmrazte při pokojové teplotě.
- Následně komponenty řádně promíchejte a krátce centrifugujte.
- Pracujte plynule na ledu nebo v chladicím bloku.

# <span id="page-4-1"></span>**5. Informace o původcích**

Lidský cytomegalovirus (CMV) se vyskytuje v krvi, tkáních a téměř ve všech sekrečních tekutinách infikovaných osob. K přenosu viru může dojít perorálně, pohlavním stykem, krevní transfuzí nebo při transplantaci orgánů, dále nitroděložně nebo perinatálně. CMV často vede k asymptomatické infekci, po které virus v těle celoživotně přetrvává. Pokud se u dospívajících nebo dospělých vyskytnou příznaky, jsou podobné příznakům mononukleózy s horečkou, slabé hepatitidy a celkové indispozice. Těžký průběh infekce CMV byl pozorován zejména u pacientů infikovaných nitroděložně a u imunodeficientních pacientů.

# <span id="page-4-2"></span>**6. Princip PCR s hodnocením v reálném čase**

Při diagnostikování pomocí polymerázové řetězové reakce (PCR) se amplifikují specifické oblasti genomu původce. Detekce amplifikátu probíhá při PCR v reálném čase pomocí fluorescenčních barviv. Barviva jsou zpravidla vázána na oligonukleotidové sondy, které vytvářejí specifickou vazbu s amplifikátem. Detekce intenzity fluorescence v průběhu PCR v reálném čase umožňuje průkaz a kvantifikaci kumulujícího se produktu, aniž by bylo nutné po PCR znovu otevírat reakční zkumavky (Mackay, 2004).

# <span id="page-4-3"></span>**7. Popis výrobku**

Sada *artus* CMV TM PCR je systém k přímému použití pro průkaz DNA viru CMV pomocí polymerázové řetězové reakce (PCR) v přístrojích *ABI PRISM 7000*, *7700* a *7900HT Sequence Detection System*. *CMV RG/TM Master* obsahuje reagencie a enzymy pro specifickou amplifikaci úseku 105 bp genomu viru CMV. Detekce amplifikátu se provádí měřením fluorescence FAM™ v systému *ABI PRISM SDS*. Kromě toho sada *artus* CMV TM PCR obsahuje druhý heterologní amplifikační systém pro průkaz potenciální inhibice PCR. Tento systém je detekován jako *Interní kontrola* (*IC*) na základě měření fluorescence VIC® /JOE™. Limit detekce analytické CMV PCR (viz **[11.1](#page-23-1) [Analytická senzitivita](#page-23-1)**) přitom není negativně ovlivněn. Spolu s produktem se dodávají externí pozitivní kontroly (*CMV LC/RG/TM QS 1–4*), pomocí nichž lze určit množství původce ve vzorku. Další informace naleznete v části **[8.4](#page-6-1) [Kvantifikace](#page-6-1)**.

**Upozornění: Teplotní profil pro detekci cytomegaloviru pomocí sady** *artus* **CMV TM PCR odpovídá teplotnímu profilu sady** *artus* **EBV TM PCR a** *artus* **HSV-1/2 TM PCR. Reakce PCR pro tyto systémy** *artus* **je proto možné provádět a analyzovat v jednom běhu.** Vezměte v úvahu doporučení týkající se analýzy PCR uvedená v kapitole **[8.4](#page-6-1) [Kvantifikace](#page-6-1)** a **[9.](#page-20-1) [.](#page-20-1) [nalýza dat](#page-20-1)**.

#### <span id="page-4-4"></span>**8. Protokol**

#### <span id="page-4-5"></span>**8.1 Preanalytika: Odběr, skladování a přeprava vzorků**

**Upozornění: Se všemi vzorky se musí zacházet jako s potenciálně infekčními.**

**Upozornění:** Dosud známé údaje prokazují EDTA nebo citrátovou plazmu jako nejvhodnější vzorek pro průkaz CMV. Doporučujeme tedy používat tyto materiály se sadou *artus* CMV TM PCR.

Validace sady *artus* CMV TM PCR byla provedena pomocí vzorků lidské EDTA plazmy. Jiné vzorky nejsou validovány. Pro přípravu vzorků používejte pouze doporučené sady k izolaci nukleových kyselin (viz **[8.2](#page-5-4) [Izolace DNA](#page-5-4)**).

Je nezbytné dodržovat následující předpisy pro odběr, skladování a přepravu.

#### <span id="page-5-0"></span>**8.1.1 Odběr vzorků**

Každý odběr krve je podmíněn narušením krevních cest (tepny, žíly, kapiláry). Používat se smí pouze nezávadný a sterilní materiál. Pro odběr krve by měly být k dispozici odpovídající jednorázové pomůcky. K punkci žíly by se neměly používat příliš jemné kapilární jehly. Odběr žilní krve by měl být proveden na vhodných místech v oblasti loketní jamky, předloktí nebo na hřbetu ruky. Krev odebírejte do standardních odběrových zkumavek (červený uzávěr, Sarstedt nebo ekvivalentní zkumavky jiných výrobců). Odeberte 5-10 ml EDTA krve. Zkumavky by měly být bezprostředně po odběru promíchány opakovaným obracením (8x, netřepat).

**Upozornění:** Vzorky pacientů, kterým byl podán heparin, se nesmí používat (viz **[8.1.4](#page-5-3) [Rušivé látky](#page-5-3)**).

#### <span id="page-5-1"></span>**8.1.2 Skladování**

Plná krev by měla být během šesti hodin rozdělena na plazmu a buněčné elementy centrifugací při 800–1600 x *g* po dobu 20 minut. Oddělená plazma musí být převedena do sterilní polypropylenové zkumavky. Výkonnost testu může být opakovaným zmrazováním nebo delším skladováním vzorků narušena.

#### <span id="page-5-2"></span>**8.1.3 Přeprava vzorků**

Vzorky by měly být přepravovány zásadně v nerozbitných transportních nádobách, aby se zabránilo eventuálnímu nebezpečí infekce při úniku vzorku. Vzorky musí být zaslány podle platných místních a státních předpisů pro přepravu látek vyvolávajících nákazu.<sup>\*</sup>

Přeprava nesmí trvat déle než šest hodin. Skladování na místě odběru se nedoporučuje. Transport poštou je možný, musí se však dbát na zákonné předpisy. Doporučujeme přepravu kurýrem. Krevní vzorky by měly být zasílány chlazené (+2 až +8 °C) a oddělená plazma hluboce zmrazená (-20°C).

#### <span id="page-5-3"></span>**8.1.4 Rušivé látky**

Zvýšené hodnoty bilirubinu (≥ 4,5 mg/dl) a lipidů (≥ 1100 mg/dl) stejně jako hemolytické vzorky analytický systém CMV neovlivňují. Heparin narušuje PCR. Vzorky, které byly odebrány do zkumavek obsahujících heparin jako antikoagulant, nesmí být použity. Stejně tak se nesmí používat vzorky heparinizovaných osob.

#### <span id="page-5-4"></span>**8.2 Izolace DNA**

K izolaci DNA CMV doporučujeme následující izolační sadu:

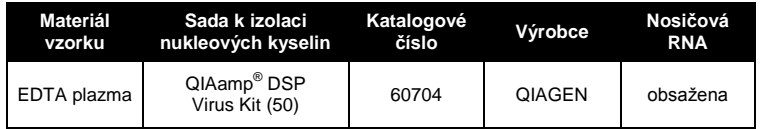

- Použití **nosičové RNA** je rozhodující pro účinnost izolace a následně i výtěžek DNA/RNA. Pro větší stabilitu nosičové RNA dodávané spolu se sadou QIAamp DSP Virus se držte pokynů pro manipulaci a skladování nosičové RNA (viz kapitola o přípravě reagencií a pufrů "Preparing reagents and buffers" v příručce *QIAamp DSP Virus Kit Handbook*).
- Izolační sada obsahuje promývací pufry s obsahem **etanolu**. Bezpodmínečně zajistěte, aby byla před elucí provedena dodatečná centrifugace (tři minuty, 13 000 ot/min), která odstraní zbytky etanolu. Zabráníte tak možným inhibicím PCR.

 $\overline{a}$ 

<sup>\*</sup> International Air Transport Association (IATA; Mezinárodní asociace leteckých dopravců). Dangerous Goods Regulations (předpisy pro přepravu nebezpečného nákladu), 41. vydání, 2000.704.

**Důležité:** *Interní kontrolu* sady *artus* CMV TM PCR lze vložit přímo do izolace. Dbejte na to, aby byl při izolaci zpracován také jeden negativní vzorek plazmy. Odpovídající signál *Interní kontroly* je základem pro vyhodnocení izolace (viz **[8.3](#page-6-0) Interní kontrola**).

#### <span id="page-6-0"></span>**8.3 Interní kontrola**

*Interní kontrola* (*CMV TM IC*) je součástí produktu. Máte tak možnost kontrolovat **jak izolaci DNA, tak také možnou inhibici PCR** (viz [Obr. 1\)](#page-9-0). Pro tuto aplikaci přidejte k izolaci *Interní kontrolu* v poměru 0,1 µl na 1 µl elučního objemu. Používáte-li sadu QIAamp DSP Virus a DNA eluujete například v 60 µl pufru AE, je nutné přidat 6 µl *Interní kontroly*. Množství použité *Interní kontroly* závisí **výhradně** na elučním objemu.

*Interní kontrola* a nosičová RNA (viz **[8.2](#page-5-4) [Izolace DNA](#page-5-4)**) by se měly přidávat pouze

- ke směsi lyzačního pufru a vzorku nebo
- přímo do lyzačního pufru.

*Interní kontrola* se nesmí přidávat přímo ke vzorku. Upozorňujeme, že při přidávání k lyzačnímu pufru musíte směs *Interní kontroly* a lyzačního pufru / nosičové RNA připravit vždy čerstvou a ihned použít (skladování směsi při pokojové teplotě nebo v lednici může již po několika hodinách vést k selhání *Interní kontroly* a nižší účinnosti izolace). *Interní kontrolu* ani nosičovou RNA **nepřidávejte** přímo ke vzorku.

Aby byla izolace hodnocena jako úspěšná, hodnota Ct *Interní kontroly* negativního vzorku plazmy zpracovaného při izolaci (sada QIAamp DSP Virus) v systému *ABI PRISM 7000*, *7700* a *7900HT SDS* musí dosahovat Ct = 27 3 (*prahová hodnota* pro *ABI PRISM 7000*: 0,1, pro *ABI PRISM 7700* a *7900HT SDS*: 0,2). Uvedená variabilita je podmíněná přístrojovou variabilitou a variabilitou izolace. Větší odchylka poukazuje na problémy s izolací. V tomto případě musí být izolace přezkoušena a popřípadě nově validována. Pokud se vyskytnou další otázky nebo problémy, kontaktujte prosím naší technickou podporu.

Volitelně lze *Interní kontrolu* použít **výhradně ke kontrole možné inhibice PCR** (viz [Obr.](#page-10-0) 2). V tomto případě přidejte 2 µl *Interní kontroly* a 5 µl roztoku *CMV LC/RG/TM MgSol* na jednu reakci přímo do 25 µl směsi *CMV TM Master*. Na každou reakci PCR použijte 30 µl směsi Master Mix (viz postup výše) a přidejte 20 µl izolátu. Pokud připravujete jeden běh PCR pro více vzorků, zvyšte množství směsi *CMV TM Master*, *CMV LC/RG/TM Mg*-*Sol* a *Interní kontroly* podle počtu vzorků (viz **[8.5](#page-7-0) [Příprava](#page-7-0)  [PCR](#page-7-0)**).

#### <span id="page-6-1"></span>**8.4 Kvantifikace**

l

S *Kvantifikačními standardy* (*CMV LC/RG/TM QS 1*–*4*) dodávanými spolu s produktem se zachází stejně jako s již izolovanými vzorky a přidávají se ve stejném objemu (20 µl). Standardní křivku v systému *ABI PRISM Sequence Detection System* vytvoříte tak, že použijete všechny čtyři *Kvantifikační standardy* a definujete je jako standardy při zadání odpovídajících koncentrací (viz **[8.6](#page-11-0) Programování** *ABI PRISM SDS*). Import standardních křivek z předchozích běhů není se softwarem *ABI PRISM 7000*, *7700* a *7900HT SDS* možný.

**Pokud jste do běhu PCR integrovali více než jeden systém** *artus* **pro detekci herpetických virů, analýzu těchto odlišných systémů pomocí odpovídajících** *Kvantifikačních standardů* **proveďte odděleně.**

**Upozornění:** Aby byla zaručena přesná kvantifikace, důrazně doporučujeme doplnit směs Master Mix určenou pro *Kvantifikační standardy* odpovídajícím množstvím *Interní kontroly*. Pro každý *Kvantifikační standard* (*CMV LC/RG/TM QS 1* – *CMV LC/RG/TM QS 4)* proto přidejte 2 µl *Interní kontroly* a 5 µl *CMV LC/RG/TM Mg*-*Sol* přímo do 25 µl směsi *CMV TM Master (*schématický přehled viz [Obr.](#page-10-0) 2). Toto pipetovací schéma platí obecně pro *Kvantifikační standardy* CMV bez ohledu na to, kolik jich bylo použito.

*Kvantifikační standardy* jsou definovány jako kopie/µl. Pro přepočet hodnot získaných pomocí standardní křivky na kopie/ml vzorku se používá následující vzorec:

Výsledek (kopie/ml) = výsledek (kopie/µl) x eluční objem (µl)

<sup>\*</sup> Při přípravě analýzy PCR se zvýšení objemu způsobené přidáním *Interní kontroly* nezohledňuje. Senzitivita detekčního systému není ovlivněna.

objem vzorku (ml)

Zdůrazňujeme, že do výše uvedeného vzorce se dosazuje zásadně původní objem vzorku. Toto se musí zohlednit, byl-li objem vzorku před izolací nukleových kyselin pozměněn (např. redukce objemu centrifugací nebo jeho zvýšení doplněním na objem požadovaný pro izolaci).

**Důležité:** Na stránkách **[www.qiagen.com/P](http://www.qiagen-diagnostics.com/)roducts/ByLabFocus/MDX** jsou k dispozici pokyny pro kvantitativní analýzu systémů *artus* v přístrojích *ABI PRISM 7000 SDS* (**Technical Note for quantitation on the** *ABI PRISM 7000 SDS*).

# <span id="page-7-0"></span>**8.5 Příprava PCR**

Připravte pro plánované reakce potřebný počet reakčních zkumavek, případně 96jamkovou reakční destičku. Doporučené prostředky jsou uvedeny v následující tabulce:

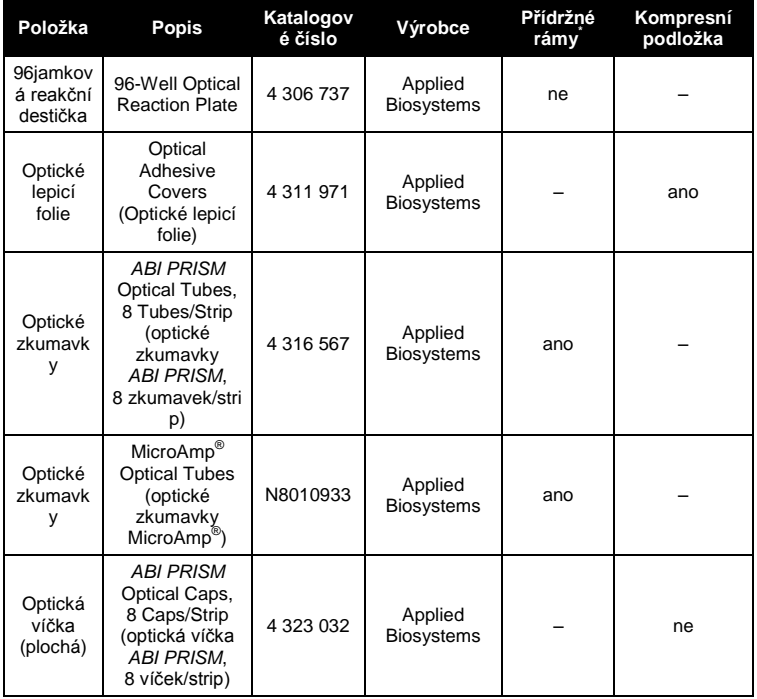

**Upozornění:** Použití reakčních zkumavek s vypouklými víčky k optickým měřením je přípustné pouze pro *ABI PRISM 7700 SDS* a vyžaduje změnu nastavení doby osvitu (viz **[8.6.2](#page-13-0) Programování** *ABI PRISM 7700 SDS*, **[8.6.2.5](#page-15-0) [Důležitá přídavná](#page-15-0)  [nastavení](#page-15-0)**).

Při přípravě PCR dbejte na to, aby byl společně s každým během PCR proveden alespoň jeden *Kvantifikační standard* a jedna negativní kontrola (*voda v kvalitě vhodné pro PCR*). Standardní křivku vytvoříte u každého běhu PCR pomocí všech *Kvantifikačních standardů* (*CMV LC/RG/TM QS 1*–*4*) dodávaných spolu s produktem.

**Upozornění:** Pro vytvoření standardní křivky důrazně doporučujeme doplnit směs Master Mix určenou pro *Kvantifikační standardy* odpovídajícím množstvím *Interní kontroly* (viz **[8.4](#page-6-1) [Kvantifikace](#page-6-1)**). Před každým použitím musí být všechny reagencie zcela rozmrazeny, promíchány (opakovaným náběrem pipetou a vypuštěním pipety nebo rychlým protřepáním ve vortexu) a krátce centrifugovány.

Chcete-li pomocí *Interní kontroly* **sledovat jak izolaci DNA, tak možnou inhibici PCR**, interní kontrola musí být předem přidána k izolaci (viz **[8.3](#page-6-0) Interní kontrola**). V tomto případě používejte následující schéma pipetování (viz také schématický přehled na [Obr. 1\)](#page-9-0):

 $\overline{a}$ 

<sup>\*</sup> Při použití dvojdílných přídržných rámů je nutné zkumavky při vkládání a při vyjímání otevřít. K zamezení tím zapříčiněných kontaminací používejte výhradně dolní díl přídržného rámu.

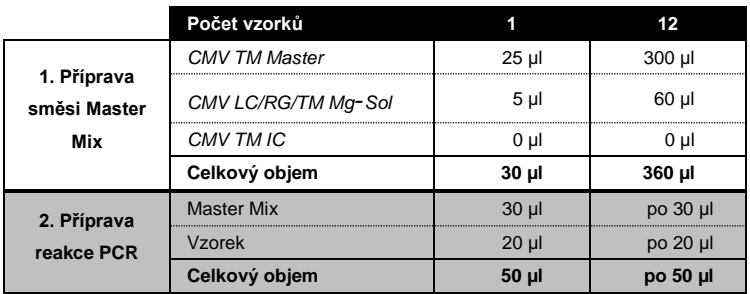

Chcete-li *Interní kontrolu* použít **výhradně ke kontrole inhibice PCR**, je třeba ji přidat přímo do směsi *CMV TM Master*. V tomto případě použijte následující pipetovací schéma (schématický přehled viz [Obr.](#page-10-0) 2):

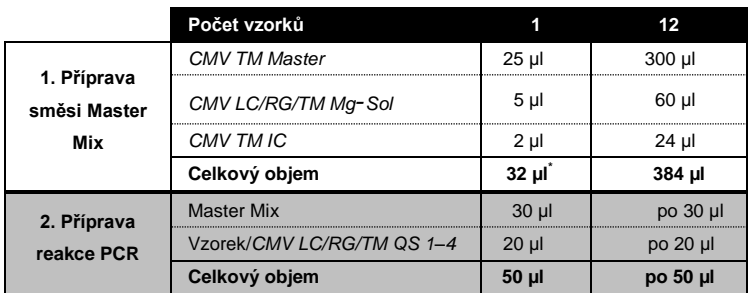

Do každé potřebné reakční zkumavky nebo jamky na 96jamkové reakční destičce odměřte pipetou 30 µl směsi Master Mix. Následně přidejte 20 µl eluátu z izolace DNA. Dbejte na to, aby byly oba roztoky dobře promíchány opakovaným náběrem pipetou a jejím vypuštěním. Zkumavky uzavřete příslušnými víčky. Pokud používáte 96jamkovou reakční destičku, uzavřete ji pomocí optických lepicích folií (*Optical Adhesive Covers*). Pro shromáždění vkládaného objemu na dně zkumavek nebo jamek centrifugujte zkumavky (v držáku určeném pro zkumavky PCR), případně 96jamkovou reakční destičku v centrifuze vybavené rotorem pro mikrodestičky po dobu 30 sekund při 1780 x g (4000 ot/min). Pokud takovou centrifugu nemáte k dispozici, dbejte při přípravě reakcí PCR na to, aby byly Master Mix a objem vzorku pipetovány na dno zkumavek popř. reakčních jednotek (well). Reakční směsi skladujte při teplotě +4 °C, dokud nebude přístroj *ABI PRISM SDS* naprogramován (viz **[8.6](#page-11-0) Programování** *ABI PRISM SDS*) a pak je přeneste do přístroje.

#### **Upozornění:**

l

- Při použití optických reakčních zkumavek v kombinaci s optickými víčky vkládejte do přístroje (*ABI PRISM 7000*, *7700* a *7900HT SDS*) vždy přídržný rám (*96Well Tray/Retainer Set*). Při použití dvojdílných přídržných rámů je nutné zkumavky při vkládání a vyjímání otevřít. K zamezení tím zapříčiněných kontaminací používejte výhradně dolní díl přídržného rámu.
- Použití 96jamkových optických reakčních destiček v kombinaci s optickými lepicími foliemi vyžaduje zakrytí kompresní podložkou (*Optical Cover Compression Pads*).

<sup>\*</sup> Při přípravě analýzy PCR se zvýšení objemu způsobené přidáním *Interní kontroly* nezohledňuje. Senzitivita detekčního systému není ovlivněna.

# **Přidání** *Interní kontroly* **k izolaci**

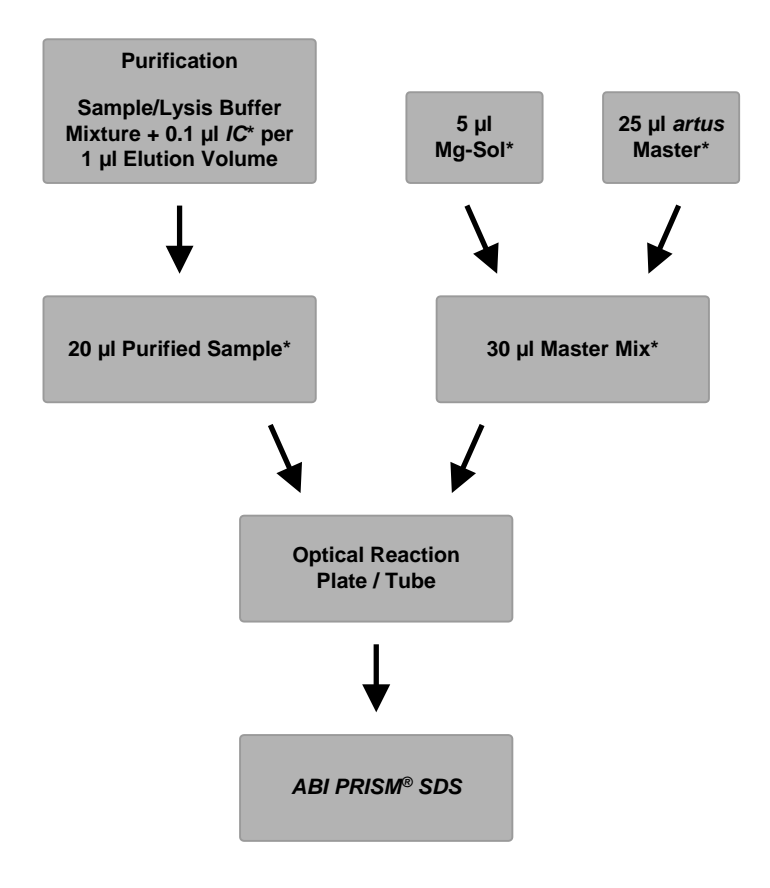

<span id="page-9-0"></span>Obr. 1: Schéma pracovního postupu kontroly purifikačního procesu a inhibice PCR.

\*Ujistěte se, že roztoky jsou dokonale rozmrazené, dobře promíchané a krátce odstředěné.

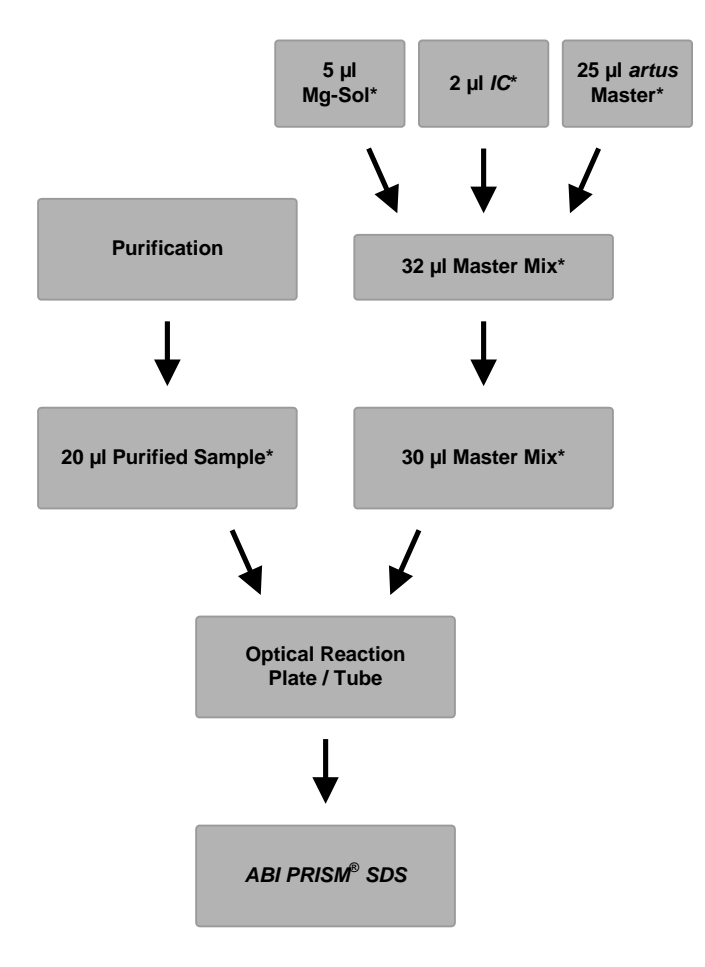

#### **Přidání** *Interní kontroly* **do směsi** *artus* **Master**

<span id="page-10-0"></span>Obr. 2: Schéma pracovního postupu kontroly inhibice PCR.

\*Ujistěte se, že roztoky jsou dokonale rozmrazené, dobře promíchané a krátce odstředěné.

#### <span id="page-11-0"></span>**8.6 Programování** *ABI PRISM SDS*

Software *ABI PRISM 7000*, *7700* a *7900HT Sequence Detection Systems* (*SDS*) potřebuje před spuštěním běhu PCR dodatečné informace. Postupy při programování přístrojů se od sebe významně odlišují, proto jsou v následujícím textu uvedeny v samostatných kapitolách.

#### <span id="page-11-1"></span>**8.6.1 Programování** *ABI PRISM 7000 SDS*

K detekci CMV DNA vytvořte na přístroji *ABI PRISM 7000 SDS* profil podle následujících šesti kroků [\(8.6.1.1](#page-11-2) – [8.6.1.6\)](#page-13-1). Veškeré údaje se vztahují k verzi softwaru *ABI PRISM 7000 SDS* 1.0.1. Podrobnosti o programování *ABI PRISM 7000 SDS* si prosím prostudujte v *Uživatelské příručce k ABI PRISM 7000 SDS*. Pro lepší přehled jsou potřebná nastavení na obrázcích zvýrazněna černými rámečky.

#### <span id="page-11-2"></span>**8.6.1.1 Předvolená nastavení při vytváření nového běhu PCR**

V systému *ABI PRISM 7000 SDS* vyberte v nabídce *File* (Soubor) položku *New* a zvolte pro nový dokument následující základní nastavení (viz [Obr. 3\)](#page-11-3). Dříve uložená šablona (*SDS Template* [*\*.sdt*]) je k dispozici v seznamu *Template* nebo volbou funkce *Browse* (viz **[8.6.1.5](#page-13-2) [Uložení běhu PCR](#page-13-2)**). Předvolená nastavení potvrďte (*OK*).

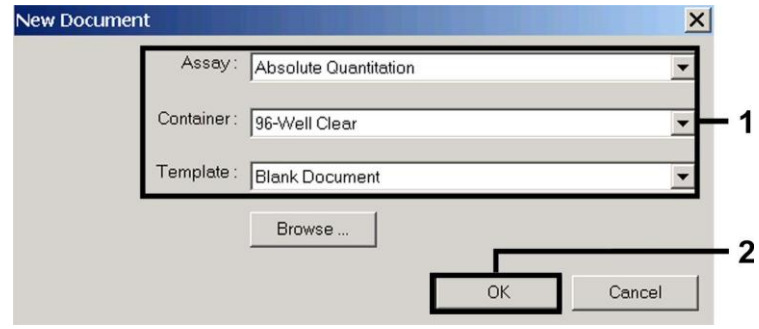

Obr. 3: Předvolená nastavení při vytváření nového běhu PCR (*New Document* (Nový dokument)).

#### <span id="page-11-6"></span><span id="page-11-3"></span>**8.6.1.2 Vytvoření/volba detektorů**

V nabídce *Tools* (Nástroje) v podnabídce *Detector Manager* (Správce detektorů) přiřaďte souboru odpovídající barviva detektoru. K průkazu CMV DNA a *Interní kontroly* pomocí sady *artus* CMV TM PCR je nutné definovat reporter/quencher (reportér/zhášeč) uvedené v následující tabulce:

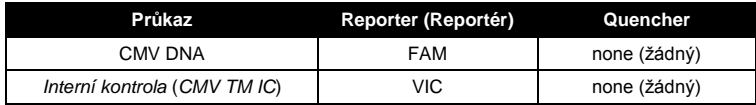

Tyto detektory vytvoříte tak, že vyberete pod položkou *File* (dole vlevo od *Detector Manager*) možnost *New*.

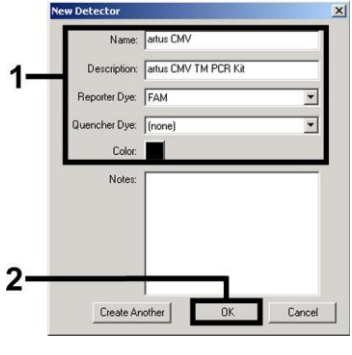

<span id="page-11-4"></span>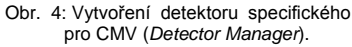

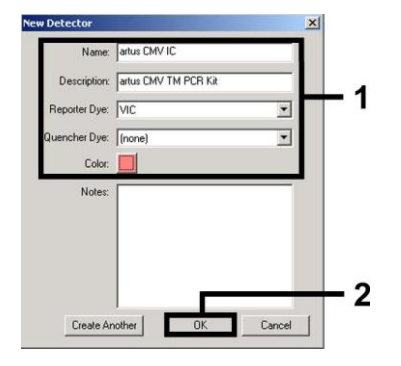

<span id="page-11-5"></span>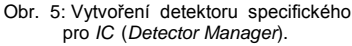

V okně, které se zobrazí, definujte pro průkaz CMV DNA kombinaci reporter/quencher **FAM/none**, pro průkaz *Interní kontroly*  zvolte kombinaci **VIC/none** (jak ukazuje [Obr.](#page-11-4) 4 a [Obr.](#page-11-5) 5). Potvrzením údajů (*OK*) se vrátíte zpět do *Detector Manager*. Právě vytvořené detektory označte a každý výběr klepnutím na volbu *Add to Plate Document* (Přidat do dokumentu k destičce) přeneste do *Well Inspector* (Kontrola jamek) (viz [Obr. 6\)](#page-12-0). Zavřete okno (*Done*).

| <b>Detector Name</b> | <b>Description</b>    | Reporter   | Quencher | Color | <b>Notes</b> |  |
|----------------------|-----------------------|------------|----------|-------|--------------|--|
| artus CMV            | artus CMV TM PCR Kit  | FAM        | (none)   |       |              |  |
| artus CMV IC         | artus CMV TM PCR Kit  | <b>VIC</b> | (none)   |       |              |  |
|                      |                       |            |          |       |              |  |
| File                 | Add To Plate Document |            |          |       |              |  |

Obr. 6: Výběr detektorů (*Detector Manager*).

#### <span id="page-12-0"></span>**8.6.1.3 Přiřazení potřebných informací k pozicím destiček**

Pokud nyní v nabídce *View* (Zobrazit) otevřete položku *Well Inspector,* naleznete tam detektory zvolené podle pokynů v kapitole [8.6.1.2](#page-11-6) (vi[z Obr. 7\)](#page-12-1).

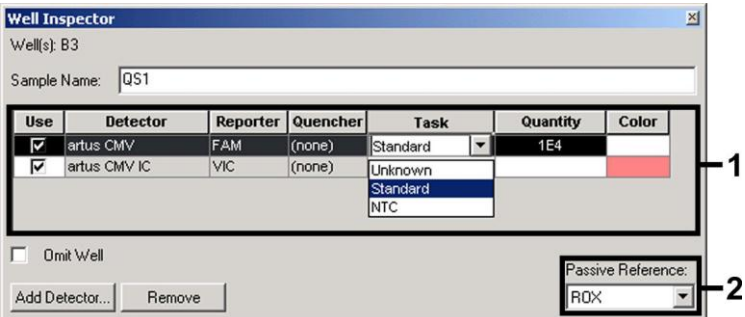

Obr. 7: Přiřazení potřebných informací k pozicím destiček (*Well Inspector*).

<span id="page-12-1"></span>Označte pozice destiček, které jsou vyhrazené pro průkaz CMV DNA. Aktivujte volbu *Use* u obou detektorů, čímž vybrané detektory přiřadíte k označeným pozicím. Objeví se zatržítko. Pro pojmenování jednotlivých reakčních směsí zvolte odpovídající pozici na destičce a zadejte název do položky *Sample Name*. Přitom pamatujte na to, že směsi se stejným *Sample Name* a stejným přiřazením detektorů bude software považovat za replikáty a zprůměruje je s ohledem na jejich kvantifikované množství původce. Pak vyberte pro každý typ vzorku odpovídající funkci (*Task*) podle následující tabulky:

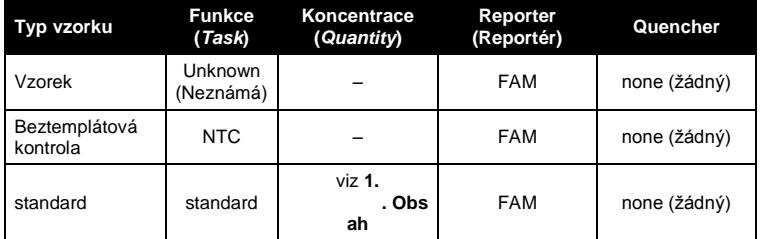

Standardní křivku vytvořte u každého běhu PCR pomocí všech *Kvantifikačních standardů* (*CMV LC/RG/TM QS 1*–*4*) dodávaných spolu s produktem, přičemž zadáte odpovídající koncentrace (viz **[1.](#page-3-0) . [Obsah](#page-3-0)**). Dbejte na to, že pro běh PCR se sadou *artus* CMV TM PCR musí být **ROX**™ nastaven jako pasivní reference (*Passive Reference*). Rovnoměrné rozložení barviva ROX na všechny směsi PCR jedné šarže na základě promíchání *CMV TM Master* zaručuje rozpoznání a přepočítání variací "tube-to-tube" (fluorescenční rozdíly mezi různými směsmi PCR) pomocí *Sequence Detection Software* (normalizace).

#### **8.6.1.4 Vytvoření teplotního profilu**

K zadání teplotního profilu přepněte software z režimu *Setup* (Nastavení) do režimu *Instrument* (Přístroj). Podle [Obr. 8](#page-13-3) zadejte platný teplotní profil pro detekci CMV DNA. Krok 50°C uložený v předvoleném nastavení odstraníte tak, že jej označíte levým

tlačítkem myši, přičemž přidržíte stisknuté tlačítko Shift, a následně jej vymažete tlačítkem Backspace. Zkontrolujte, zda je objem reakce nastaven na 50 µl. Volba *9600 Emulation* by měla být aktivována. Předvolená nastavení *Auto Incrementu*  zůstávají nezměněna (*Auto Increment*: 0,0 °C, 0,0 sekund).

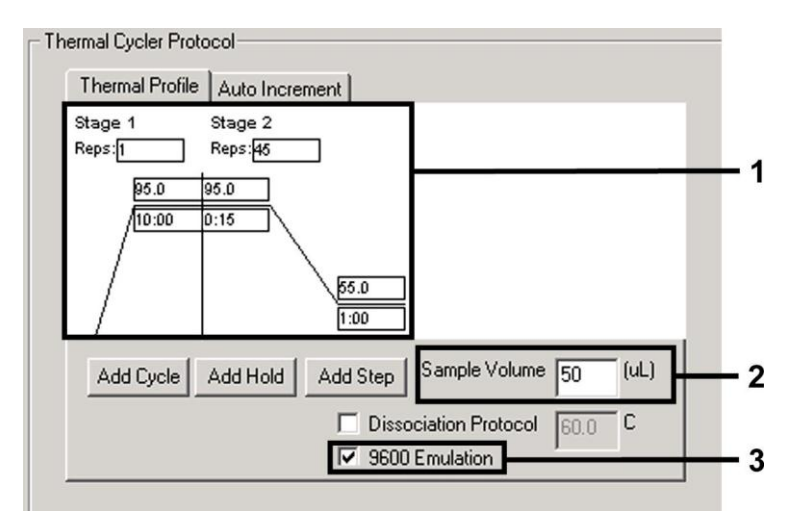

Obr. 8: Vytvoření teplotního profilu.

#### <span id="page-13-3"></span><span id="page-13-2"></span>**8.6.1.5 Uložení běhu PCR**

Na tomto místě můžete uvedená nastavení (*Setup*) uložit jako masku, abyste je později mohli použít ve změněném nebo nezměněném stavu. Uložíte-li nastavení jako *SDS Template* (*\*.sdt*) v adresáři *Template Directory* (místní disk [*C:*]*\Program Files\ABI PRISM 7000\Templates*, zavedeného Applied Biosystems), můžete tento soubor zvolit přímo z rozbalovací nabídky *Template* (Šablona) v okně *New Document* (Nový dokument). Předlohy uložené v jiných adresářích musí být otevřeny pomocí funkce *Browse*. Před spuštěním běhu PCR dbejte prosím na to, abyste jej znovu uložili jako *SDS Document* (*\*.sds*). Tím zajistíte ukládání dat nahromaděných v průběhu PCR.

#### <span id="page-13-1"></span>**8.6.1.6 Spuštění běhu PCR**

Běh PCR spusťte volbou *Start* v položce nabídky *Instrument* nebo volbou pole *Start* v režimu *Instrument*.

#### <span id="page-13-0"></span>**8.6.2 Programování** *ABI PRISM 7700 SDS*

K detekci CMV DNA vytvořte na přístroji *ABI PRISM 7700 SDS* profil podle následujících sedmi kroků [\(8.6.2.1](#page-13-4) – [8.6.2.7\)](#page-16-1). Veškeré údaje se vztahují k verzi softwaru *ABI PRISM 7700 SDS* 1.9.1. Podrobnosti o programování *ABI PRISM 7700 SDS* si prosím prostudujte v Uživatelské příručce k *ABI PRISM 7700 SDS*. Pro lepší přehled jsou potřebná nastavení na obrázcích zvýrazněna černými rámečky.

#### <span id="page-13-4"></span>**8.6.2.1 Předvolená nastavení při vytváření nového běhu PCR**

V systému *ABI PRISM 7700 SDS* vyberte v nabídce *File* položku *New Plate* a naprogramujte pro nový dokument následující základní nastavení (vi[z Obr. 9\)](#page-13-5). Nastavení potvrďte (*OK*).

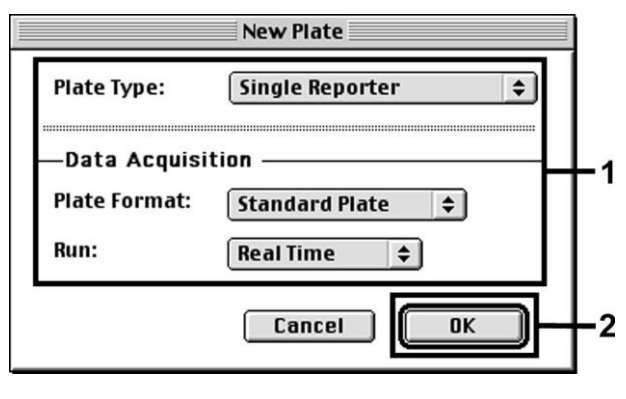

<span id="page-13-5"></span>Obr. 9: Předvolená nastavení při vytváření nového běhu PCR (*New Plate*).

#### <span id="page-14-2"></span>**8.6.2.2 Volba fluorescenčního barviva a přiřazení typu vzorku**

Pomocí položky *Sample Type Setup* (režim *Setup*: *Sample Type*/*Sample Type Setup*) přiřaďte dokumentu odpovídající barviva detektoru a odpovídající typ vzorku. K průkazu CMV DNA a *Interní kontroly* pomocí sady *artus* CMV TM PCR je nutné definovat reporter/quencher (reportér/zhášeč) uvedené v následující tabulce:

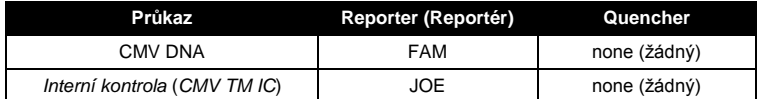

Pro měření CMV DNA pomocí sady *artus* CMV TM PCR vyberte podle tabulky barvivo reportéru **FAM**. To platí pro standardy (STND), vzorky (UNKN) a pro beztemplátové kontroly (UNKN). K měření *Interní kontroly* (IPC+) definujte jako reportér **JOE**. Jako quencher nastavte **none**. Přiřazení barviv a typů vzorků v okně *Sample Type Setup* (Nastavení typu vzorku) je zobrazeno na [Obr. 10.](#page-14-0)

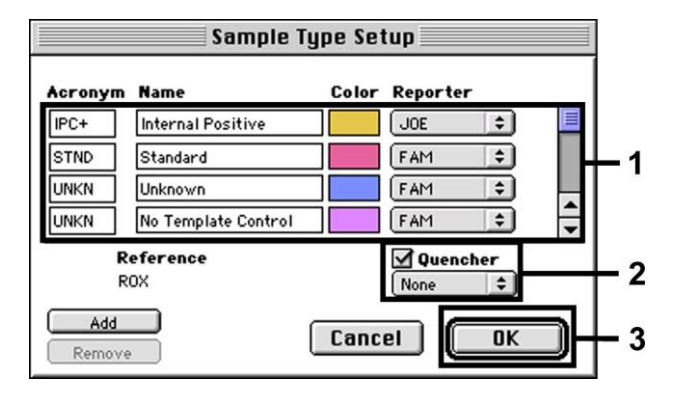

<span id="page-14-0"></span>Obr. 10: Volba fluorescenčních barviv a přiřazení typu vzorku (*Sample Type Setup*).

Přiřazení typu vzorku k odpovídající funkci (*Acronym*) se provádí podle následující tabulky:

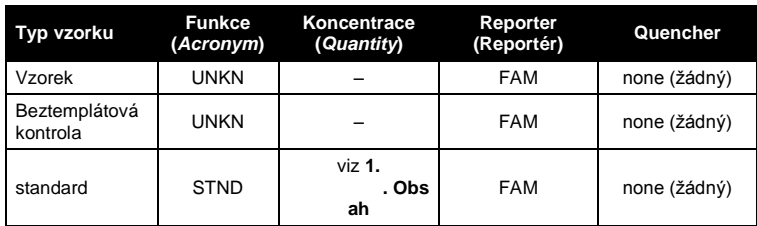

#### **8.6.2.3 Přiřazení potřebných informací k pozicím destiček**

Pro přiřazení detektorů a typů vzorků k jednotlivým pozicím destiček zvolte odpovídající pole. Pak otevřete v režimu *Setup*  dialogové okno *Dye Layer* a přiřaďte příslušný reporter. Aktivujete-li vyskakovací nabídku *Sample Type*, tak v zobrazeném seznamu znovu naleznete typy vzorků přiřazené reporteru v *Sample Type Setup* (viz [Obr.](#page-14-1) 11). Vyberte vhodný typ vzorku (viz tabulka v [8.6.2.2\)](#page-14-2) a určete pomocí *Dye Layer* a nabídky *Sample Type* přiřazení ke zbývajícím pozicím destičky. V poli *Sample Name* lze každému vzorku přiřadit jméno. Pole definovaná jako *Replicate* (zadání názvu kontrolního vzorku do kolonky *Replicate*) zprůměruje software vzhledem k jejich kvantifikovanému množství původce a vypočítá jejich standardní odchylku.

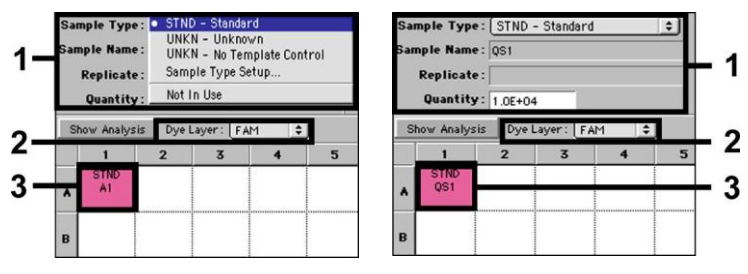

<span id="page-14-1"></span>Obr. 11/12: Přiřazení potřebných informací k pozicím destiček.

Standardní křivku vytvořte u každého běhu PCR pomocí všech *Kvantifikačních standardů* (*CMV LC/RG/TM QS 1*–*4*) dodávaných spolu s produktem, přičemž zadáte odpovídající koncentrace (viz **[1.](#page-3-0) . [Obsah](#page-3-0)**; viz Obr. 12). To je však možné pouze tehdy, jestliže pozice obsazené standardy byly předem jako takové definovány pomocí nabídky *Sample Type*.

#### <span id="page-15-3"></span>**8.6.2.4 Vytvoření teplotního profilu**

K zadání teplotního profilu přepněte na nabídku *Thermal Cycler Conditions* (Podmínky termocykléru) v režimu *Setup*. Podle [Obr. 13](#page-15-1) zadejte platný teplotní profil pro detekci CMV DNA. Zkontrolujte, zda je objem reakce nastaven na 50 µl. Předvolená nastavení časů *Ramp* a *Auto Increment* zůstávají nezměněna (*Ramp Time*: 0:00, *Auto Increment*: 0,0 °C, 0,0 sekund).

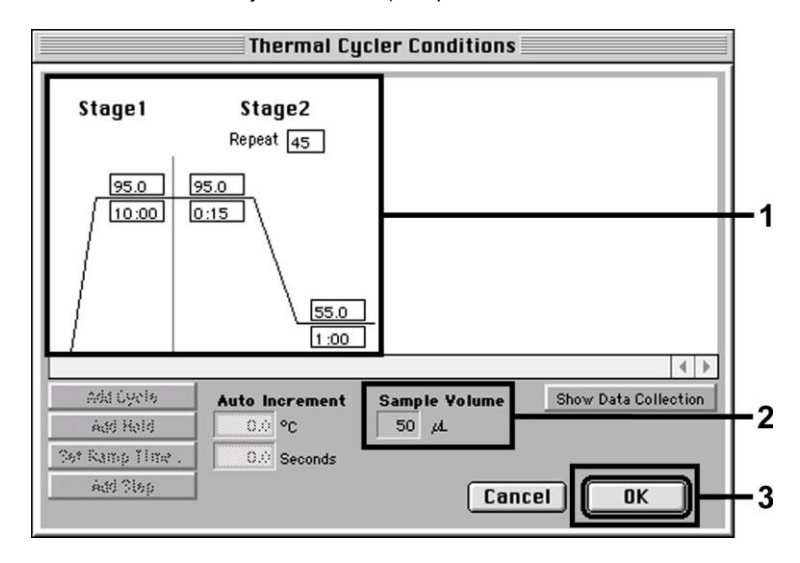

Obr. 13: Vytvoření teplotního profilu.

<span id="page-15-1"></span>Kromě toho se v nabídce *Thermal Cycler Conditions* nachází volba *Show Data Collection*. Výběrem této možnosti se dostanete do okna zobrazeného na [Obr. 14.](#page-15-2) Každá teplota *Ramp* a *Plateau* je opatřena symbolem sběru dat (*Data Collection Icon*), který znázorňuje přijetí dat v tomto určitém okamžiku běhu. Klepnutím odstraňte všechny symboly až na symbol temperovacího kroku *Annealing* (*Stage2/*Step2), čímž vyloučíte zbytečná fluorescenční měření. Tak udržíte celkovou dobu běhu a množství dat co nejnižší.

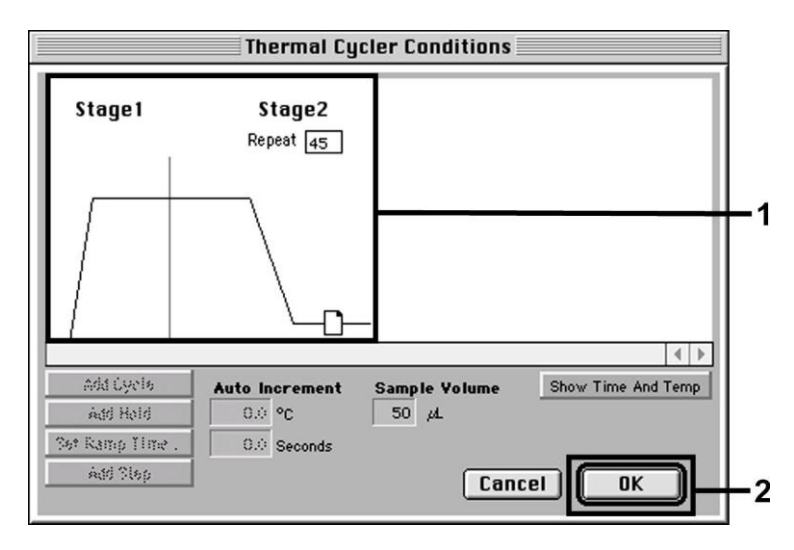

Obr. 14: Sběr dat (Data Collection).

#### <span id="page-15-2"></span><span id="page-15-0"></span>**8.6.2.5 Důležitá přídavná nastavení**

K nastavení doby osvitu (vybuzení fluorescenčního barviva) a také pro volbu souborů *Pure Spectra a Background* přejděte z režimu *Setup* na režim *Analysis*. V nabídce *Instrument* v podnabídce *Diagnostics* zvolte nyní aktivovanou položku *Advanced Options* (další možnosti). Proveďte nastavení podle Obr. [Obr. 15.](#page-16-2) Deaktivací volitelné funkce *Spectra Components* (*Analysis*) (komponenty spektra (analýza)) se při novém vyhodnocování již analyzovaných běhů automaticky použijí aktuální kalibrační data, která byla do souboru *Spectra Components* uložena ve chvíli vytváření dat. Pro analýzu starších běhů za použití nově načtených *Spectra Components* aktivujte prosím obě tato pole. Dbejte na to, že pro běh PCR se sadou *artus* CMV TM PCR musí být **ROX** nastaven jako pasivní reference (*Reference*). Rovnoměrné rozložení barviva ROX na všechny reakční směsi PCR jedné šarže na základě promíchání *CMV TM Master zaručuje rozpoznání a přepočítání variací* "tube-to-tube" (fluorescenční rozdíly mezi různými reakčními směsmi PCR) pomocí *Sequence Detection Software* (normalizace).

**Upozornění:** Doba osvitu (*Exposure Time*) při použití 96jamkových reakčních destiček pro optická měření ve spojení s optickými lepicími foliemi (*Optical Adhesive Covers*) nebo optickými reakčními zkumavkami s plochými víčky je deset milisekund. Používáte-li **optické zkumavky s vypouklými ví**č**ky**, nastavte tento časový údaj na 25 milisekund.

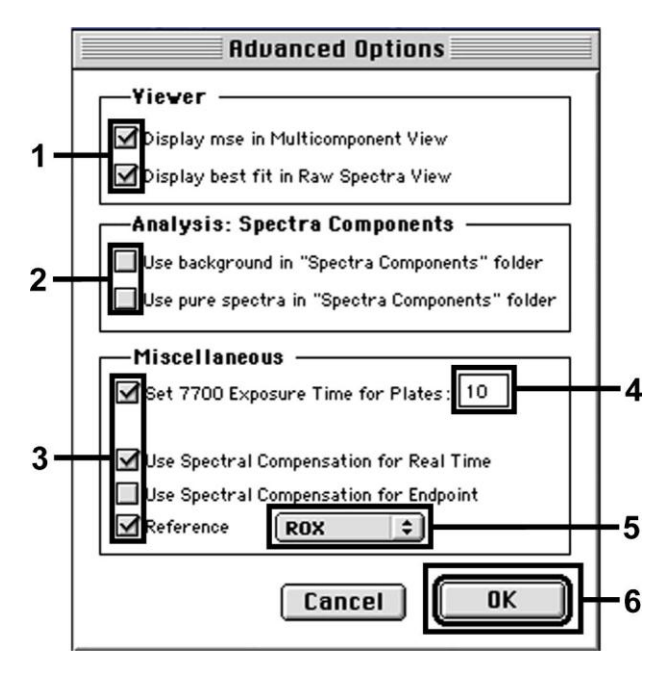

Obr. 15: Důležitá přídavná nastavení (*Advanced Options*).

#### <span id="page-16-2"></span>**8.6.2.6 Uložení běhu PCR**

Na tomto místě můžete uvedená nastavení (*Setup*) uložit jako masku, abyste je později mohli použít ve změněném nebo nezměněném stavu. Proto uložte tento soubor ve *Stationary File Format*. Před spuštěním aktuálně programovaného běhu PCR pamatujte na to, že jej musíte znovu uložit ve *Normal File Format*. Tím zajistíte uložení dat nahromaděných v průběhu PCR.

#### <span id="page-16-1"></span>**8.6.2.7 Spuštění běhu PCR**

Běh PCR spusťte volbou *Run* v položce nabídky *Instrument* nebo polem *Run* v režimu *Analysis*.

#### <span id="page-16-0"></span>**8.6.3 Programování** *ABI PRISM 7900HT SDS*

K detekci CMV DNA vytvořte na přístroji *ABI PRISM 7900HT SDS* profil podle následujících šesti kroků [\(8.6.3.1](#page-16-3) – [8.6.3.6\)](#page-19-0). Veškeré údaje se vztahují na verzi softwaru *ABI PRISM 7900HT SDS* 2.1. Podrobnosti o programování *ABI PRISM 7900HT SDS* si prosím prostudujte v *Uživatelské příručce k ABI PRISM 7900HT SDS*. Pro lepší přehled jsou potřebná nastavení na obrázcích zvýrazněna černými rámečky.

#### <span id="page-16-3"></span>**8.6.3.1 Předvolená nastavení při vytváření nového běhu PCR**

V systému *ABI PRISM 7900HT SDS* vyberte v nabídce *File* položku *New* a naprogramujte pro nový dokument následující základní nastavení (viz [Obr.](#page-17-0) 16). Dříve uložená šablona (*ABI PRISM SDS Template Document* [*\*.sdt*]) je k dispozici v seznamu *Template* nebo pomocí funkce *Browse* (procházet; viz **[8.6.3.5](#page-19-1) [Uložení běhu PCR](#page-19-1)**). Nastavení potvrďte (*OK*).

**Upozornění:** Sadu *artus* CMV TM PCR nelze použít ve spojení s formátem destiček s 384 jamkami systému *ABI PRISM 7900HT SDS*.

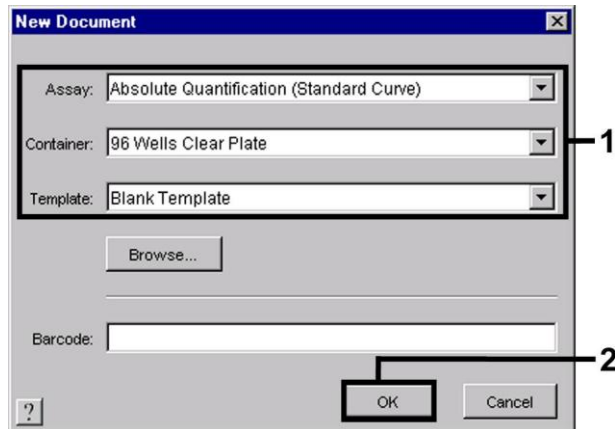

Obr. 16: Předvolená nastavení při vytváření nového běhu PCR (*New Document*).

#### <span id="page-17-4"></span><span id="page-17-0"></span>**8.6.3.2 Vytvoření/volba detektorů**

V nabídce *Tools* v podnabídce Detector Manager (případně výběrem funkce *Add Detector* (Přidat detektor) v režimu *Setup*), přiřaďte souboru odpovídající barviva detektoru. K průkazu CMV DNA a *Interní kontroly* pomocí sady *artus* CMV TM PCR je nutné definovat reporter/quencher (reportér/zhášeč) uvedené v následující tabulce:

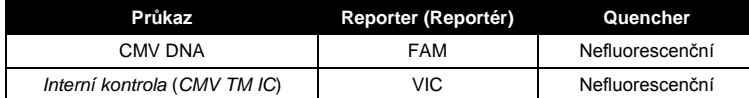

Tyto detektory vytvoříte tak, že v položce *Detector Manager* vyberete vlevo dole lokalizovanou možnost *New*.

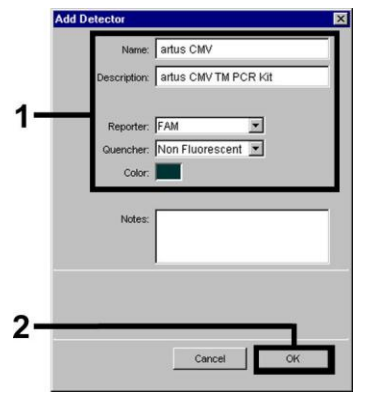

<span id="page-17-1"></span>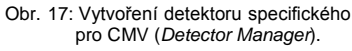

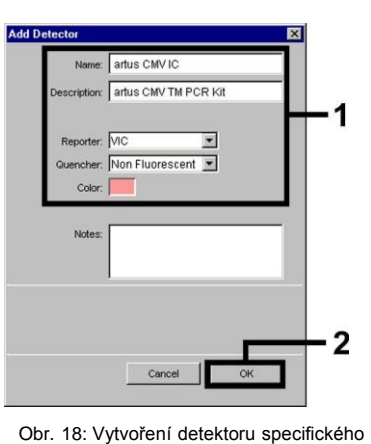

<span id="page-17-2"></span>pro *IC* (*Detector Manager*).

V okně, které se zobrazí, definujte pro průkaz CMV DNA kombinaci reporter/quencher (reportér/zhášeč) **FAM/Nefluorescenční**, pro průkaz *Interní kontroly* zvolte kombinaci **VIC/Nefluorescenční** (jak ukazuje [Obr.](#page-17-1) 17 a [Obr.](#page-17-2) 18). Potvrzením údajů (*OK*) se vrátíte zpět do *Detector Manager*. Právě vytvořené detektory označte a každý výběr klepnutím na volbu *Copy to Plate Document* (Zkopírovat do dokumentu k destičce) přeneste do režimu *Setup* (vi[z Obr. 19\)](#page-17-3). Zavřete okno (*Done*).

<span id="page-17-3"></span>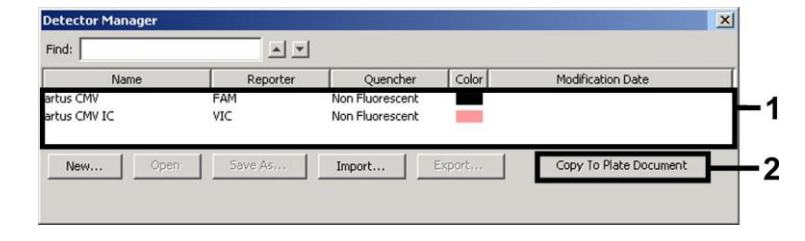

Obr. 19: Výběr detektorů (*Detector Manager*).

#### **8.6.3.3 Přiřazení potřebných informací k pozicím destiček**

Po zavření okna *Detector Manager* (*Done*) detektory zvolené podle pokynů v kapitole [8.6.3.2](#page-17-4) naleznete seřazené v tabulce v režimu *Setup* (viz [Obr.](#page-18-0) 20).

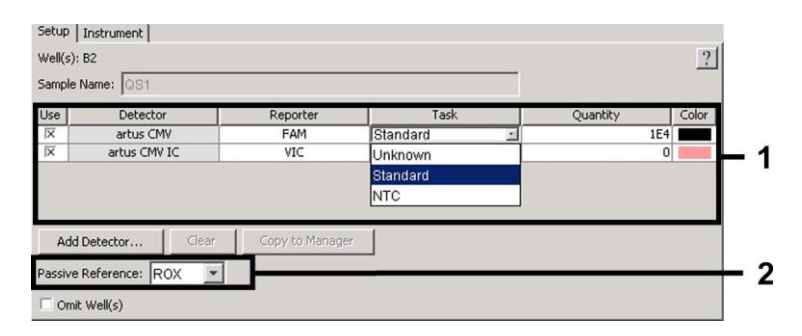

Obr. 20: Přiřazení potřebných informací k pozicím destiček.

<span id="page-18-0"></span>Označte pozice destiček, které jsou vyhrazené pro průkaz CMV DNA. Aktivujte volbu *Use* u obou detektorů, čímž vybrané detektory přiřadíte k označeným pozicím. Objeví se křížek. Pro pojmenování jednotlivých reakčních směsí zvolte odpovídající pozici na destičce a zadejte název do položky *Sample Name*. Přitom pamatujte na to, že směsi se stejným *Sample Name* a stejným přiřazením detektorů bude software považovat za replikáty a zprůměruje je s ohledem na jejich kvantifikované množství původce. Pak vyberte pro každý typ vzorku odpovídající funkci (*Task*) podle následující tabulky:

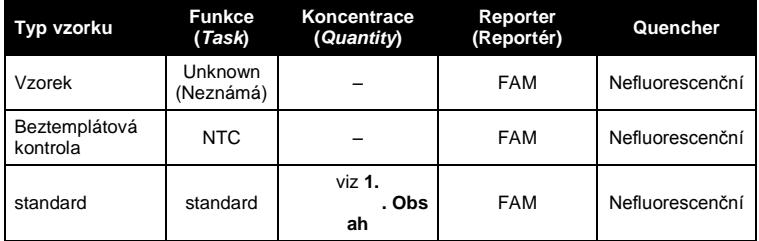

Standardní křivku vytvořte u každého běhu PCR pomocí všech *Kvantifikačních standardů* (*CMV LC/RG/TM QS 1*–*4*) dodávaných spolu s produktem, přičemž zadáte odpovídající koncentrace (viz **[1.](#page-3-0) . [Obsah](#page-3-0)**). Dbejte na to, že pro běh PCR se sadou artus CMV TM PCR musí být ROX nastaven jako pasivní reference (Passive Reference). Rovnoměrné rozložení barviva ROX na všechny směsi PCR jedné šarže na základě promíchání *CMV TM Master* zaručuje rozpoznání a přepočítání variací "tube-to-tube" (fluorescenční rozdíly mezi různými směsmi PCR) pomocí *Sequence Detection Software* (normalizace).

#### <span id="page-18-1"></span>**8.6.3.4 Vytvoření teplotního profilu**

K zadání teplotního profilu přepněte software z režimu *Setup* do režimu *Instrument*. Podle [Obr. 21](#page-19-2) zadejte pro detekci CMV DNA platný teplotní profil. Zkontrolujte, zda je objem reakce nastaven na 50 µl. Volba *9600 Emulation* by měla být aktivována, předvolená nastavení času *Ramp Time* a *Auto Increment* zůstávají nezměněna (*Ramp Time*: 0:00, *Auto Increment*: 0,0 °C, 0,0 sekund).

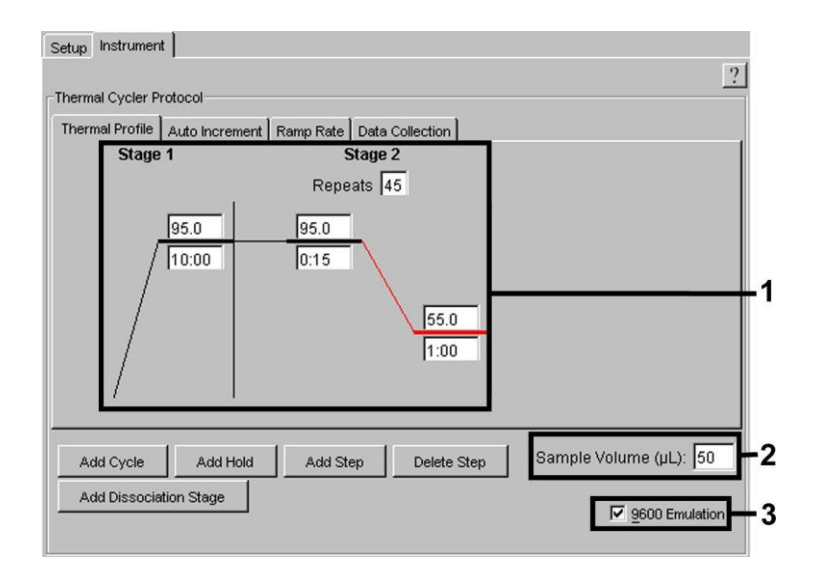

Obr. 21: Vytvoření teplotního profilu.

<span id="page-19-2"></span>Kromě toho se v režimu *Instrument* nachází volba *Data Collection*. Výběrem této možnosti se dostanete do okna zobrazeného na [Obr. 22.](#page-19-3) Každá teplota *Ramp* a *Plateau* je opatřena jedním symbolem sběru dat (*Data Collection Icon*), který znázorňuje přijetí dat v tomto určitém okamžiku běhu. Odstraňte všechny symboly až na symbol temperovacího kroku *Annealing*  (*Stage2/*Step2), čímž vyloučíte zbytečná fluorescenční měření. Tak udržíte celkovou dobu běhu a množství dat co nejnižší.

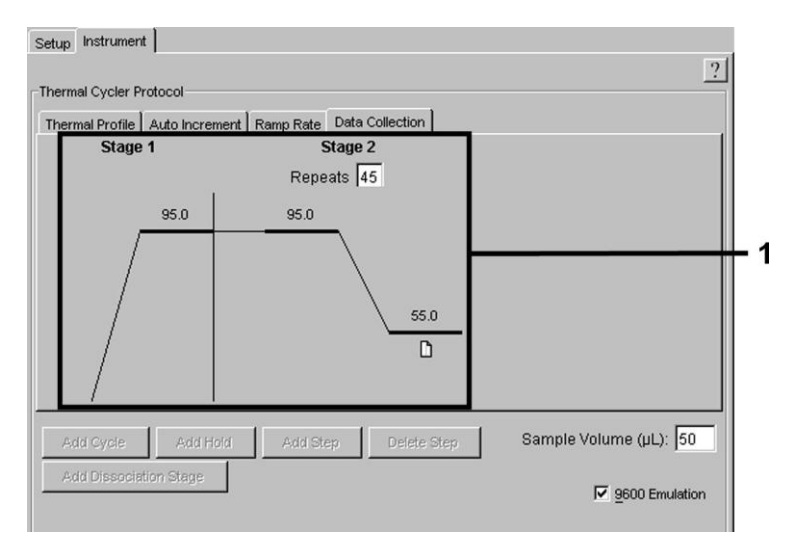

Obr. 22: Sběr dat (Data Collection).

#### <span id="page-19-3"></span><span id="page-19-1"></span>**8.6.3.5 Uložení běhu PCR**

Na tomto místě můžete uvedená nastavení (*Setup*) uložit jako masku, abyste je později mohli použít ve změněném nebo nezměněném stavu. Uložíte-li nastavení jako *ABI PRISM SDS Template Document* (*\*.sdt*) v adresáři *Template Directory*  ([D*:*]*\Program Files\Applied Biosystems\SDS 2.1\Templates,* zavedeném Applied Biosystems), můžete tento soubor zvolit přímo ze seznamu *Template* (Šablona) v okně *New Document* (Nový dokument). Předlohy uložené v jiných adresářích musí být otevřeny pomocí funkce *Browse*. Před spuštěním aktuálního běhu PCR dbejte prosím na to, abyste jej znovu uložili jako *ABI PRISM SDS Document* (\*.sds). Tím zajistíte ukládání dat nahromaděných v průběhu PCR.

#### <span id="page-19-0"></span>**8.6.3.6 Spuštění běhu PCR**

Běh PCR spusťte volbou *Start* v položce nabídky *Instrument*.

# <span id="page-20-1"></span><span id="page-20-0"></span>**9. Analýza dat**

Při uvedení přístroje do provozu je bezpodmínečně nutná jsoucí platná kalibrace barviv (*Pure Spectra Component File*) a pozadí (*Background Component File*). Tyto kalibrační soubory slouží následujícím způsobem pro přesný výpočet výsledků:

Veškeré přístrojem podmíněné rušivé signály, které ovlivňují měření, jsou eliminovány programem *Sequence Detection Software* přístrojů *ABI PRISM Sequence Detection Systems* za pomoci *Background Component File*.

Navíc se u vícebarevných analýz vyskytují mezi emisními spektry jednotlivých fluorescenčních barviv interference. Software *ABI PRISM SDS* kompenzuje tyto interference přepočítáním pomocí spektrálních dat jednotlivých barviv uložených v *Pure Spectra Component File*. Přiřazení fluorescenčních dat shromážděných v průběhu PCR v celém měřitelném spektru k naprogramovaným detektorům provádí software také pomocí souboru Pure Spectra Component. Následně se zjištěná fluorescenční data jednotlivých barviv vydělí hodnotou signálu pasivní reference (ROX) pro přepočítání variací "tube-to-tube" (fluorescenční rozdíly mezi různými reakčními směsmi PCR). Tímto způsobem normalizované signály lze vyhodnotit pomocí *Amplification Plot.*

Kalibrační soubory použité při vyhodnocení běhu PCR jsou automaticky zajištěny při ukládání dat. Pokud nejsou instalovány žádné **kalibra**č**ní soubory**, vytvořte tyto soubory podle pokynů v *Uživatelské příručce / Manuálu k ABI PRISM SDS.*

Pokud do běhu PCR integrujete více než jeden systém *artus* TM PCR (**dbejte na teplotní profil**), analyzujte tyto testovací systémy odděleně. Vzorky s totožným označením (*Sample Name*) a přiřazením detektoru identifikuje *ABI PRISM 7000* a *7900HT SDS Software* automaticky jako replikáty a zprůměruje je s ohledem na kvantifikované množství původce.

Při analýze kvantitativních běhů se držte pokynů uvedených v kapitole **[8.4](#page-6-1) [Kvantifikace](#page-6-1)** a v dokumentu **Technical Note for quantitation on the** *ABI PRISM 7000 SDS*, který je k dispozici na stránkách **[www.qiagen.com/](http://www.qiagen-diagnostics.com/)Products/ByLabFocus/MDX**.

**Pokud jste do běhu PCR integrovali více než jeden systém** *artus* **pro detekci herpetických virů, analýzu těchto odlišných systémů pomocí odpovídajících** *Kvantifikačních standardů* **proveďte odděleně. Obdobně zvolte pozice vzorků určených k analýze.**

Mohou se objevit následující výsledky:

1. Je detekován fluorescenční signál FAM.

#### **Výsledek analýzy je pozitivní: Vzorek obsahuje CMV DNA.**

V tomto případě je detekce fluorescenčního signálu VIC/JOE (*Interní kontrola*) podružná, protože vysoké výchozí koncentrace CMV DNA (pozitivní fluorescenční signál FAM) mohou vést k redukovanému až chybějícímu fluorescenčnímu signálu *Interní kontroly* (kompetice).

2. Není detekován žádný fluorescenční signál FAM. Současně se objevuje z *Interní kontroly* fluorescenční signál VIC/JOE.

#### **Ve vzorku není prokazatelná žádná CMV DNA. Lze jej proto považovat za negativní.**

Při negativní CMV PCR vylučuje detekovaný signál *Interní kontroly* možnost inhibice PCR.

3. Není detekován ani fluorescenční signál FAM, ani fluorescenční signál VIC/JOE.

#### **Není možné učinit diagnostický závěr.**

Pokyny týkající se příčin chyb a jejich řešení najdete v kapitole **[10.](#page-22-0) . [Odstraňování](#page-22-0)** poruch.

Příklady pozitivních a negativních reakcí PCR jsou uvedeny na obrázcích 23/24 (*ABI PRISM 7000 SDS*), 25/26 (*ABI PRISM 7700 SDS*) a 27/28 (*ABI PRISM 7900HT SDS*).

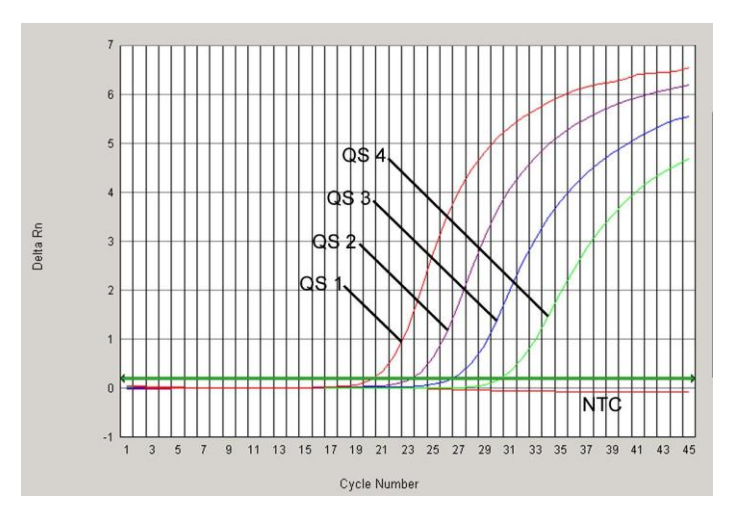

Obr. 23: Průkaz *Kvantifikačních standardů (CMV LC/RG/TM* QS 1–4) detekcí fluorescenčního signálu FAM (*ABI PRISM 7000 SDS*). NTC: beztemplátová kontrola (negativní kontrola).

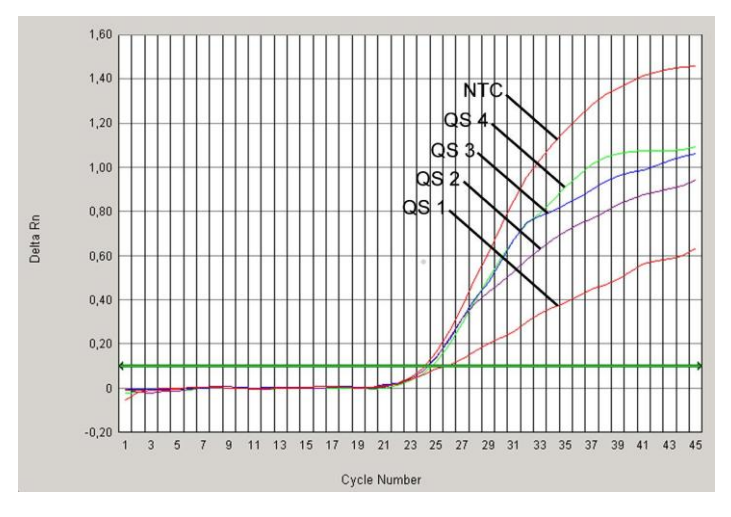

Obr. 24: Průkaz *Interní kontroly* (*IC*) detekcí fluorescenčního signálu VIC (*ABI PRISM 7000 SDS*) při současné amplifikaci *Kvantifikačních standardů* (*CMV LC/RG/TM QS 1*–*4*). NTC: beztemplátová kontrola (negativní kontrola).

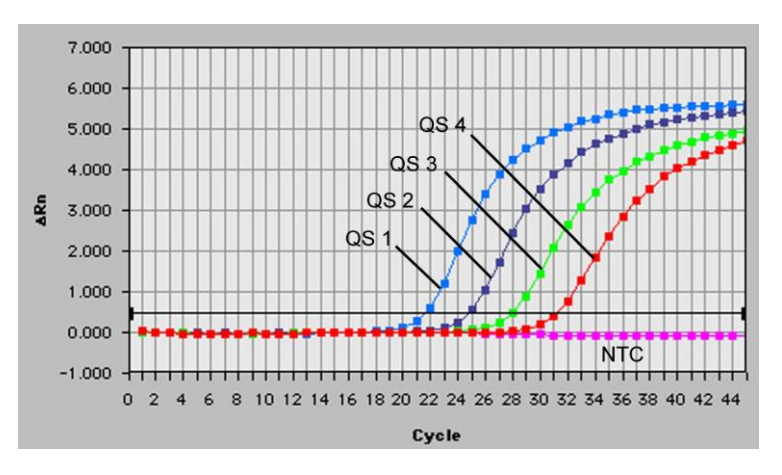

Obr. 25: Průkaz *Kvantifikačních standardů (CMV LC/RG/TM* QS 1–4) detekcí fluorescenčního signálu FAM (*ABI PRISM 7700 SDS*). NTC: beztemplátová kontrola (negativní kontrola).

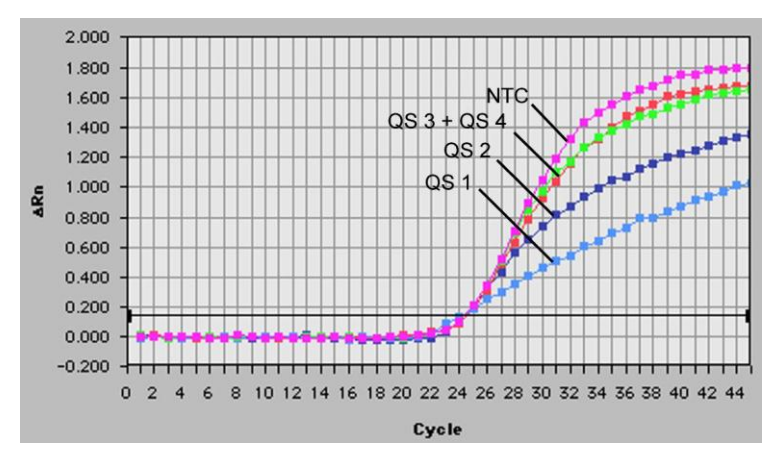

Obr. 26: Průkaz *Interní kontroly* (*IC*) detekcí fluorescenčního signálu JOE (*ABI PRISM 7700 SDS*) při současné amplifikaci *Kvantifikačních standardů* (*CMV LC/RG/TM QS 1*–*4*). NTC: beztemplátová kontrola (negativní kontrola).

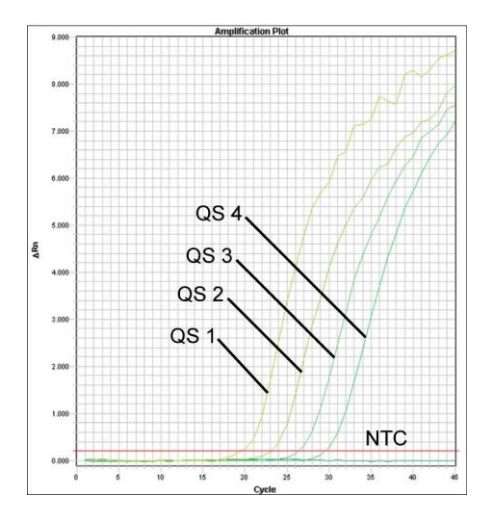

Obr. 27: Průkaz *Kvantifikačních standardů (CMV LC/RG/TM* QS 1–4) detekcí fluorescenčního signálu FAM (*ABI PRISM 7900HT SDS*). NTC: beztemplátová kontrola (negativní kontrola).

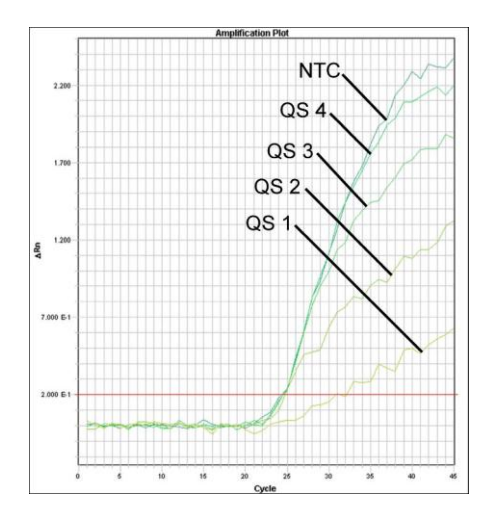

Obr. 28: Průkaz *Interní kontroly* (*IC*) detekcí fluorescenčního signálu VIC (*ABI PRISM 7900HT SDS*) při současné amplifikaci *Kvantifikačních standardů* (*CMV LC/RG/TM QS 1*–*4*). NTC: beztemplátová kontrola (negativní kontrola).

# <span id="page-22-0"></span>**10. Odstraňování poruch**

**Žádný fluorescenční signál FAM při pozitivních kontrolách (***CMV LC/RG/TM QS 1***–***4***):**

Volba barviva detektoru při analýze dat PCR neodpovídá protokolu.

- → K analýze dat zvolte barvivo detektoru FAM pro analytickou CMV PCR a barvivo detektoru VIC/JOE pro PCR *Interní kontroly*.
- Nastavení uvedená v položce *Options* k vyhodnocení získaných dat (*Extension Phase Data Extraction*) se neshodují s nastaveními *Data Collection* (pro *ABI PRISM 7700 SDS* viz **[8.6.2.4](#page-15-3) [Vytvoření teplotního profilu](#page-15-3)**, pro *ABI PRISM 7900HT SDS* viz **[8.6.3.4](#page-18-1) [Vytvoření teplotního profilu](#page-18-1)**).
	- Analyzujte běh PCR s opraveným nastavením a zopakujte vyhodnocení (*Analysis*).
	- Naprogramování teplotního profilu *ABI PRISM Sequence Detection Systems* je chybné.
	- Porovnejte teplotní profil s údaji protokolu (viz **[8.6](#page-11-0) Programování** *ABI PRISM SDS*).
- PCR reakce byla chybně sestavena.
	- Porovnejte svůj pracovní postup s pipetovacím schématem (viz **[8.5](#page-7-0) [Příprava PCR](#page-7-0)**), případně PCR zopakujte.
- Podmínky uchovávání jednoho nebo více komponentů sady neodpovídají pokynům uvedeným v kapitole **[2.](#page-3-3) [.](#page-3-3) [kladování](#page-3-3)** nebo je sada *artus* CMV TM PCR prošlá.
	- Prosím zkontrolujte jak podmínky skladování, tak i dobu použitelnosti reagencií (viz štítek soupravy) a použijte popř. novou soupravu.

**Slabý nebo chybějící signál** *Interní kontroly* **negativního vzorku plazmy zpracovaného při izolaci (sada QIAamp DSP Virus) (fluorescenční signál VIC/JOE; odchylka větší než Ct = 27 ± 3;** *prahová hodnota ABI PRISM 7000***: 0,1, pro**  *ABI PRISM 7700* **a** *7900HT SDS***: 0,2) při současné nepřítomnosti fluorescenčního signálu FAM u specifické CMV PCR:**

- Podmínky PCR neodpovídají protokolu.
	- → Zkontrolujte podmínky PCR (viz výše) a popř. PCR zopakujte s opraveným nastavením.
- Došlo k inhibici PCR.
	- → Ujistěte se, že používáte doporučený postup izolace (viz [8.2](#page-5-4) **[Izolace DNA](#page-5-4)**) a držte se přesně předpisů výrobce.
	- Přesvědčte se, že byla během izolace DNA před elucí provedena doporučená dodatečná centrifugace, aby byly odstraněny veškeré zbytky etanolu (viz **[8.2](#page-5-4) [Izolace DNA](#page-5-4)**).
- Během izolace došlo k úbytku DNA.
	- Pokud byla k izolaci přidána *Interní kontrola*, nepřítomnost signálu *Interní kontroly* může znamenat úbytek DNA během izolace. Ujistěte se, že používáte doporučenou izolační metodu (viz **[8.2](#page-5-4) [Izolace DNA](#page-5-4)**), a držte se přesně pokynů výrobce.
- Podmínky uchovávání jednoho nebo více komponentů sady neodpovídají pokynům uvedeným v kapitole **[2.](#page-3-3) [.](#page-3-3) [kladování](#page-3-3)** nebo je sada *artus* CMV TM PCR prošlá.
	- → Zkontrolujte jak podmínky uchovávání, tak i dobu použitelnosti reagencií (viz štítek sady) a použijte popř. sadu novou.

#### **Fluorescenční signál FAM analytické PCR při negativních kontrolách:**

- Během přípravy PCR došlo ke kontaminaci.
	- → Zopakujte PCR v replikátech s novými reagenciemi.
	- → Uzavřete jednotlivé PCR zkumavky pokud možno ihned po vložení zkoumaného vzorku.
	- → Pozitivní kontroly pipetujte zásadně jako poslední.
	- Ujistěte se, že jsou pracovní plochy a přístroje pravidelně dekontaminovány.
- Během izolace došlo ke kontaminaci.
	- → Zopakujte izolaci a PCR zkoumaných vzorků za užití nových reagencií.
	- Ujistěte se, že jsou pracovní plochy a přístroje pravidelně dekontaminovány.

Máte-li další otázky nebo problémy, kontaktujte prosím naše Technické služby.

# <span id="page-23-0"></span>**11. Specifikace**

#### <span id="page-23-1"></span>**11.1 Analytická senzitivita**

Pro validaci sady *artus* CMV TM PCR byl určen jak analytický limit detekce, tak analytický limit detekce s přihlédnutím k izolaci (limit senzitivity). Analytický limit detekce s ohledem na izolaci byl určen na základě CMV pozitivních klinických vzorků s využitím konkrétní metody izolace. Analytický limit detekce byl naproti tomu determinován na základě CMV DNA známé koncentrace, bez klinických vzorků a nezávisle na zvolené metodě izolace.

Pro určení **analytické senzitivity** sady *artus* CMV TM PCR byla vytvořena řada ředění genomové CMV DNA od 10 do nominálně 0,00316 kopie CMV/µl. Ta byla následně analyzována za použití sady *artus* CMV TM PCR na přístroji *ABI PRISM 7000*, *7700* a *7900HT Sequence Detection System*. Experimenty byly pro každý přístroj provedeny ve třech různých dnech formou osminásobných určení. Výsledky byly zjištěny probitovou analýzou.

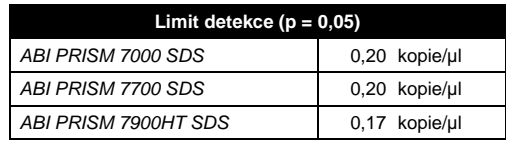

To znamená, že je s 95% pravděpodobností detekováno 0,20 kopie/µl (*ABI PRISM 7000 SDS*), 0,20 kopie/µl (*ABI PRISM 7700 SDS*) a 0,17 kopie/µl (*ABI PRISM 7900HT SDS*).

**Analytická senzitivita s ohledem na izolaci (sada QIAamp DSP Virus)** sady *artus* CMV TM PCR byla určena řadou ředění z materiálu viru CMV od 1 000 do nominálně 0,316 kopie CMV/ml v klinických vzorcích plazmy. Tyto vzorky byly podrobeny izolaci DNA pomocí QIAamp DSP Virus Kit (extrakční objem: 0,5 ml, eluční objem: 70 µl). Jednotlivé fáze ředění z celkových osmi byly analyzovány ve třech různých dnech formou osminásobných určení za užití sady *artus* CMV TM PCR na přístroji *ABI PRISM 7000, 7700* a *7900HT SDS*. Výsledky byly zjištěny probitovou analýzou a jsou uvedeny v následující tabulce:

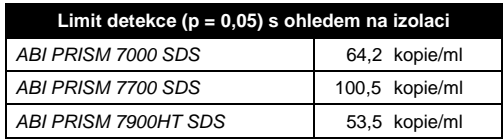

Grafické zobrazení pro systém *ABI PRISM 7000 SDS* ukazuje [Obr.](#page-24-1) 29. Analytický limit detekce s ohledem na izolaci sady *artus* CMV TM PCR je 64,2 kopie/ml (p = 0,05). To znamená, že bude s 95 % pravděpodobností detekováno 64,2 kopie/ml.

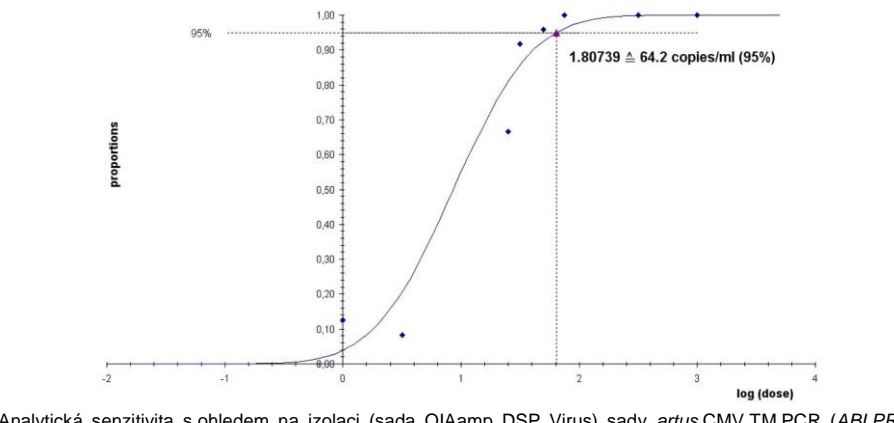

#### **Probitová analýza: Cytomegalovirus (ABI PRISM 7000 SDS)**

<span id="page-24-1"></span>Obr. 29: Analytická senzitivita s ohledem na izolaci (sada QIAamp DSP Virus) sady *artus* CMV TM PCR (*ABI PRISM 7000 SDS*).

#### <span id="page-24-0"></span>**11.2 Specificita**

Specificita sady *artus* CMV TM PCR je v první řadě zaručena výběrem primerů a sond, jakož i volbou přísných reakčních podmínek. Primery a sondy byly na základě sekvenční analýzy přezkoušeny na eventuální homologie se všemi sekvencemi publikovanými v genových bankách. Tím byla zajištěna detekovatelnost všech relevantních kmenů.

Specificita byla navíc validována pomocí 100 různých CMV negativních vzorků plazmy, které spolu s CMV specifickými primery a sondami obsaženými ve směsi *CMV TM Master* negenerovaly žádný signál.

K určení specificity sady *artus* CMV TM PCR byla kontrolní skupina uvedená v následující tabulce (vi[z Tabulka 1\)](#page-25-1) testována na křížovou reaktivitu. Žádný z testovaných původců nebyl reaktivní. Při smíšených infekcích se nevyskytly žádné křížové reaktivity.

<span id="page-25-1"></span>Tabulka 1: Testování specificity diagnostické sady pomocí potenciálně křížově reaktivních patogenů.

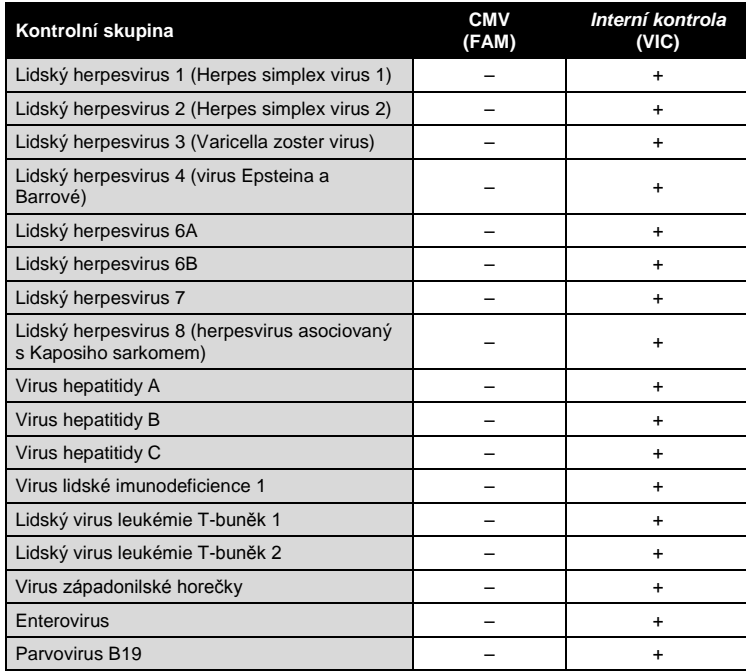

### <span id="page-25-0"></span>**11.3 Přesnost**

Údaje o přesnosti sady *artus* CMV TM PCR, které byly získány s využitím *ABI PRISM 7000 SDS*, umožňují určit celkovou variabilitu testovacího systému. Tato celková variabilita se skládá z **intraassay variability** (variabilita výsledků vzorků stejné koncentrace v rámci jednoho pokusu), z **interassay variability** (variabilita výsledků rozboru generovaných na různých přístrojích stejného typu a provedených různými osobami v jedné laboratoři) a z **interbatch variability** (variabilita výsledků rozboru za užití různých šarží). Přitom byla vždy vypočítána standardní odchylka, variance a koeficient variace jak pro specifickou PCR původce, tak i pro PCR *Interní kontroly*.

Údaje o přesnosti byly pro sadu *artus* CMV TM PCR stanoveny na základě *Kvantifikačního standardu* s nejnižší koncentrací (*QS 4*; 10 kopií/µl). Experimenty byly provedeny v osmi replikátech. Údaje o přesnosti byly vypočítány na základě Ct hodnot amplifikačních křivek (Ct: prahový cyklus (*threshold cycle*), viz [Tabulka 2\)](#page-25-2). Pomocí odpovídajících Ct hodnot byly navíc určeny údaje o přesnosti pro kvantitativní výsledky v kopiích/µl (viz [Tabulka](#page-26-3) 3). Na základě těchto výsledků činí celkový statistický rozptyl libovolného vzorku uvedené koncentrace 1,06 % (Ct), resp. 12,93 % (konc.), pro průkaz *Interní kontroly* 1,14 % (Ct). Tyto hodnoty se zakládají na souhrnu všech dílčích hodnot zjištěných variabilit.

<span id="page-25-2"></span>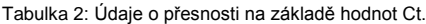

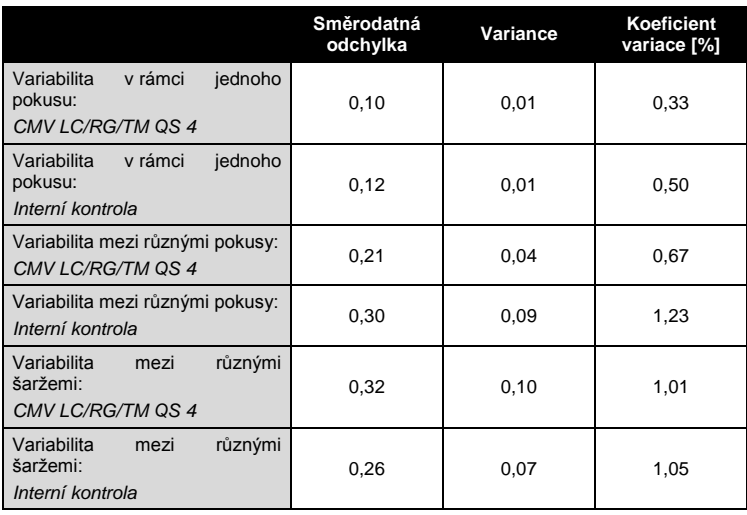

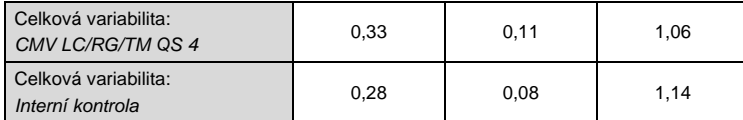

<span id="page-26-3"></span>Tabulka 3: Údaje o přesnosti na základě kvantitativních hodnot (v kopiích/µl).

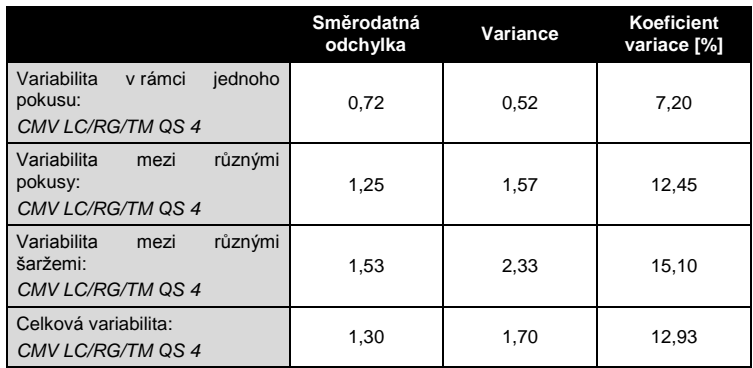

# <span id="page-26-0"></span>**11.4 Robustnost**

Přezkoušení robustnosti slouží k stanovení celkové četnosti chyb sady *artus* CMV TM PCR*.* 100 CMV negativních vzorků plazmy bylo smíseno s DNA viru CMV na konečnou koncentraci 170 kopií/µl (přibližně trojnásobná koncentrace analytického limitu senzitivity). Po izolaci pomocí sady QIAamp DSP Virus (viz **[8.2](#page-5-4) [Izolace DNA](#page-5-4)**) byly tyto vzorky analyzovány s využitím sady *artus* CMV TM PCR. Četnost chyb pro CMV činila u všech vzorků 0 %. Robustnost *Interní kontroly* byla dodatečně přezkoušena izolací a analýzou 100 CMV negativních vzorků plazmy. Robustnost sady *artus* CMV TM PCR činí tedy 99 %.

#### <span id="page-26-1"></span>**11.5 Reprodukovatelnost**

Údaje o reprodukovatelnosti jsou pořizovány za účelem pravidelného hodnocení výkonnosti sady *artus* CMV TM PCR Kit a výkonnostního srovnání s ostatními produkty. Tyto údaje jsou získávány na základě účasti v uznávaných programech pro výkonnostní hodnocení.

#### <span id="page-26-2"></span>**11.6 Diagnostické hodnocení**

Sada *artus* CMV TM PCR byla hodnocena v jedné studii. Při srovnání sady *artus* CMV TM PCR se sadou COBAS® AMPLICOR® CMV MONITOR® Test bylo retrospektivně a prospektivně analyzováno 154 klinických vzorků EDTA plazmy. Všechny vzorky byly předběžně v rámci rutinní diagnostiky testovány s pozitivním, resp. negativním nálezem pomocí sady COBAS AMPLICOR CMV MONITOR.

Vzorky určené pro testování sady *artus* CMV TM PCR byly po přidání *Interní kontroly* (součást sady *artus* CMV TM PCR) izolovány pomocí sady QIAamp DSP Virus. Následně byla provedena jejich analýza s využitím systému *ABI PRISM 7000 SDS*. Vzorky určené pro sadu COBAS AMPLICOR CMV MONITOR Test byly izolovány a testovány podle pokynů výrobce uvedených v příbalových informacích.

Všech 11 vzorků, jejichž analýza s využitím sady COBAS AMPLICOR CMV MONITOR Test byla pozitivní, vyšlo pozitivních i při testu pomocí sady *artus* CMV TM PCR. Celkem 125 vzorků bylo negativních jak s využitím sady COBAS AMPLICOR CMV MONITOR, tak *artus* CMV TM PCR. 18 výsledků se neshodovalo. Výsledky jsou znázorněny v [Tabulka 4.](#page-26-4)

<span id="page-26-4"></span>Tabulka 4: Výsledky srovnávací validační studie.

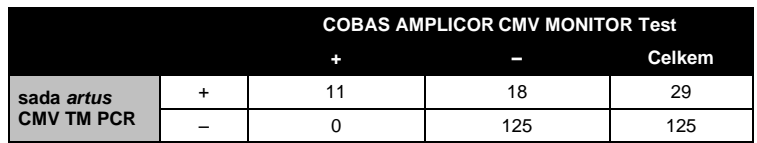

Použijeme-li výsledky sady COBAS AMPLICOR CMV MONITOR Test jako referenci, diagnostická senzitivita všech vzorků sady *artus* CMV TM PCR činí 100 % a diagnostická specificita 87,4 %.

Další analýza 18 diskrepantních vzorků potvrdila výsledky sady *artus* PCR. Lze tudíž předpokládat, že diskrepance je podmíněna vyšší senzitivitou sady *artus* CMV TM PCR.

# <span id="page-27-0"></span>**12. Zvláštní pokyny pro použití produktu**

- Všechny reagencie se smí používat výhradně pro diagnostiku in vitro.
- Produkt by měli používat pouze pracovníci, kteří jsou speciálně poučeni a vyškoleni v metodice diagnostiky in vitro.
- Přesné dodržování protokolu je bezpodmínečně nutné k dosažení optimálních výsledků PCR.
- Dbejte na konec doby použitelnosti uvedený na balení a na štítcích jednotlivých komponent. Nepoužívejte reagencie s prošlou trvanlivostí.
- V ojedinělých případech mohou mutace ve vysoce konzervovaných oblastech virového genomu, které jsou pokryty primery a/nebo sondami soupravy, vést k nedostatečné kvantifikaci nebo k selhání detekce přítomnosti viru. Validita a účinnost testu jsou pravidelně kontrolovány.

# <span id="page-27-1"></span>**13. Bezpečnostní informace**

Při práci s chemikáliemi vždy používejte vhodný laboratorní plášť, rukavice na jedno použití a ochranné brýle. Další informace jsou uvedeny v odpovídajících bezpečnostních listech (BL). Bezpečnostní listy jsou k dispozici online v pohodlném a kompaktním formátu PDF na stránkách www.qiagen.com/safety, kde můžete nalézt, zobrazit a vytisknout BL pro každou sadu QIAGEN<sup>®</sup> a pro každou komponentu těchto sad.

Odpad ze vzorků a rozborů likvidujte podle místních bezpečnostních předpisů.

# <span id="page-27-2"></span>**14. Kontrola kvality**

V souladu se systémem komplexního managementu jakosti společnosti QIAGEN byla každá šarže sady *artus* CMV TM PCR testována podle předem stanovených specifikací, aby byla zaručena jednotná kvalita produktu.

# <span id="page-27-3"></span>**15. Literatura**

Mackay IM. Real-time PCR in the microbiology laboratory. Clin. Microbiol. Infect. 2004; 10 (3): 190 – 212.

# <span id="page-28-0"></span>**16. Vysvětlení symbolů**

 $\sqrt{2}$ 

 $\overline{\phantom{a}}$ 

 $\overline{\phantom{a}}$ 

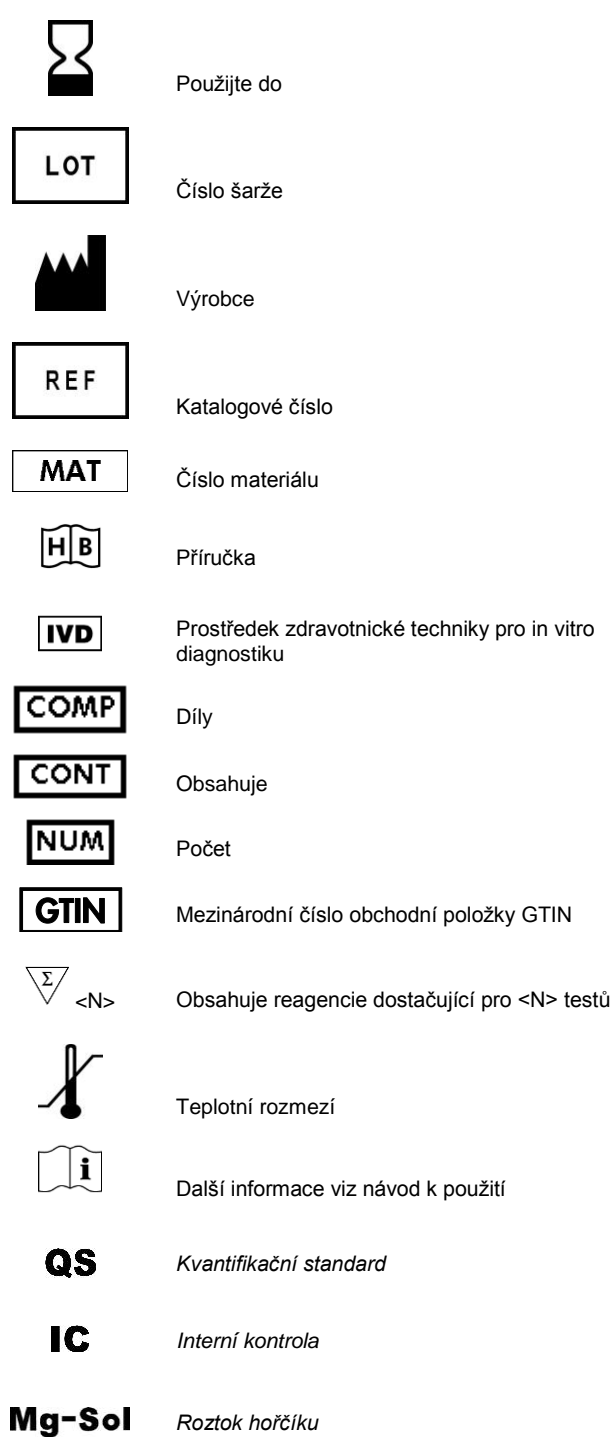

Sada *artus* CMV TM PCR

Ochranné známky a odmítnutí odpovědnosti<br>QIAGENຶ, QIAampຶ, ar*tus*ຶ (QIAGEN Group); *ABI PRISM<sup>®</sup> (*Applera Corporation); AMPLICOR<sup>®</sup>, COBAS<sup>®</sup>, MONITOR<sup>®</sup> (Roche Diagnostics GmbH); FAM™, *GeneAmp*ຶ,<br>JOE™, MicroAmpຶ, ROX

Koupě tohoto produktu opravňuje kupujícího k jeho užití k provedení diagnostických služeb pro humánní in vitro diagnostiku. Tímto se neuděluje žádný jiný obecný patent nebo licence jiného druhu než toto specifické právo k používání vyplývající z nákupu.

Aktuální licenční informace a odmítnutí odpovědnosti specifická pro výrobek jsou uvedeny v příručce pro sadu QIAGEN nebo příručce uživatele. Příručky a uživatelské návody pro sady QIAGEN jsou k dispozici na stránkách www.qiagen.com nebo si je lze vyžádat u Technických služeb QIAGEN nebo místního distributora.

#### Omezená licenční smlouva

Použití tohoto výrobku znamená, že jakýkoliv kupující či uživatel sady *artus* CMV TM PCR souhlasí s následujícími podmínkami:

- 1. Sada *artus* CMV TM PCR může být použita výlučně v souladu s *Příručkou pro sadu* artus *CMV TM PCR* a smí se používat pouze s komponenty obsaženými v sadě. Společnost QIAGEN neposkytuje žádnou licenci v rámci kteréhokoliv svého duševního vlastnictví k použití nebo k začlenění přiložených komponent sady s komponentami, které nejsou v této sadě zahrnuty, s výjimkou případů uvedených v *Příručce pro sadu* artus *CMV TM PCR* a v dodatečných protokolech dostupných na www.qiagen.com.
- 2. Mimo výslovně uvedenou licenci QIAGEN neposkytuje žádnou záruku, že tato souprava a/nebo její použití neporušuje práva třetích stran.
- 3. Tato sada a její komponenty jsou licencovány k jednorázovému použití a nesmí se používat opakovaně, přepracovávat ani opakovaně prodávat.
- 4. QIAGEN zvláště vylučuje odpovědnost za jakékoliv jiné licence, vyjádřené či implikované, než výslovně uvedené.
- 5. Kupující a uživatel této sady souhlasí s tím, že neposkytne a nepovolí nikomu jinému provádět žádné kroky, které by mohly vést nebo by usnadnily jakékoliv shora<br>zakázané činnosti. QIAGEN může zákazy tohoto Omezeného lic

Pro aktualizovaná licenční ustanovení viz www.qiagen.com.

© 2007-2014 QIAGEN, všechna práva vyhrazena.

#### www.qiagen.com

**Australia**  $\blacksquare$  Orders 1-800-243-800  $\blacksquare$  Fax 03-9840-9888  $\blacksquare$  Technical 1-800-243-066 **Austria**  $\blacksquare$  Orders 0800-28-10-10  $\blacksquare$  Fax 0800-28-10-19  $\blacksquare$  Technical 0800-28-10-11 **Belgium** = Orders 0800-79612 = Fax 0800-79611 = Technical 0800-79556 **Brazil**  $\blacksquare$  Orders 0800-557779  $\blacksquare$  Fax 55-11-5079-4001  $\blacksquare$  Technical 0800-557779 Canada Orders 800-572-9613 Fax 800-713-5951 Technical 800-DNA-PREP (800-362-7737) China = Orders 86-21-3865-3865 = Fax 86-21-3865-3965 = Technical 800-988-0325 **Denmark** = Orders 80-885945 = Fax 80-885944 = Technical 80-885942 Finland = Orders 0800-914416 = Fax 0800-914415 = Technical 0800-914413 **France**  $\text{Order } 01.60.920.926 \text{ = For } 01.60.920.925 \text{ = Technical } 01.60.920.930 \text{ = Offarc } 01.60.920.928$ Germany = Orders 02103-29-12000 = Fax 02103-29-22000 = Technical 02103-29-12400 Hong Kong = Orders 800 933 965 = Fax 800 930 439 = Technical 800 930 425 **Ireland**  $\blacksquare$  Orders 1800 555 049  $\blacksquare$  Fax 1800 555 048  $\blacksquare$  Technical 1800 555 061 Italy = Orders 800-789-544 = Fax 02-334304-826 = Technical 800-787980 Japan Telephone 03-6890-7300 Fax 03-5547-0818 Technical 03-6890-7300 Korea (South) = Orders 080-000-7146 = Fax 02-2626-5703 = Technical 080-000-7145 Luxembourg = Orders 8002-2076 = Fax 8002-2073 = Technical 8002-2067 Mexico = Orders 01-800-7742-639 = Fax 01-800-1122-330 = Technical 01-800-7742-436 The Netherlands = Orders 0800-0229592 = Fax 0800-0229593 = Technical 0800-0229602 Norway Orders 800-18859 Fax 800-18817 Technical 800-18712 Singapore = Orders 1800-742-4362 = Fax 65-6854-8184 = Technical 1800-742-4368 Spain = Orders 91-630-7050 = Fax 91-630-5145 = Technical 91-630-7050 Sweden = Orders 020-790282 = Fax 020-790582 = Technical 020-798328 **Switzerland**  $\blacksquare$  Orders 055-254-22-11  $\blacksquare$  Fax 055-254-22-13  $\blacksquare$  Technical 055-254-22-12  $UK = Orders 01293-422-911 = Fax 01293-422-922 = Technical 01293-422-999$ USA = Orders 800-426-8157 = Fax 800-718-2056 = Technical 800-DNA-PREP (800-362-7737)

1046905CS 148051759

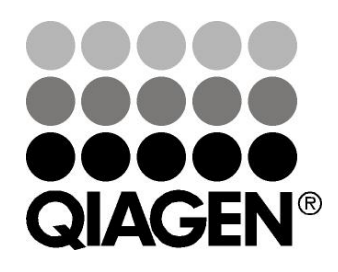